# DIGITAL 5/233i CompactPCI<sup>TM</sup> Single-Board Computer

# Installation Guide

Order Number: EK–SB233–IN. A01

This guide explains how to install a DIGITAL 5/233i single-board computer (SBC).

**Revision/Update Information:** This is a new manual.

**Digital Equipment Corporation Maynard, Massachusetts**

#### **First Printing, May 1998**

The information in this document is subject to change without notice and should not be construed as a commitment by Digital Equipment Corporation.

Digital Equipment Corporation assumes no responsibility for any errors that might appear in this document.

Software described in this document is furnished under a license and may be used or copied only in accordance with the terms of such license. No responsibility is assume for the use or reliability of software or equipment that is not supplied by Digital Equipment Corporation or its affiliated companies.

Restricted Rights: Use, duplication, or disclosure by the U.S. Government is subject to restrictions as set forth in subparagraph (c) (1) (ii) of the Rights in Technical Data and Computer Software clause at DFARS 252.227–7013.

#### **FCC Notice:**

This equipment has been tested and found to comply with the limits for a Class A digital device, pursuant to Part 15 of the FCC Rules. These limits are designed to provide reasonable protection against harmful interference when the equipment is operated in a commercial environment. This equipment generates, uses, and can radiate radio frequency energy and, if not installed and used in accordance with the instruction manual, may cause harmful interference to radio communications. Operation of this equipment in a residential area is likely to cause harmful interference, in which case the user will be required to correct the interference at his own expense.

#### **Warning!**

This is a Class A product. In a domestic environment this product may cause radio interference in which case the user may be required to take adequate measures.

#### **Achtung!**

Dieses ist ein Gerät der Funkstörgrenzwertklasse A. In Wohnbereichen können bei Betrieb dieses Gerätes Rundfunkstörungenauftreten, in welchen Fällen der Benutzer für entsprechende Gegenmaßnahmen verantwortlich ist.

#### **Attention!**

Ceci est un produit de Classe A. Dans un environment domestique, ce produit risque de créer des interférences radioélectriques, il appartiendra alors à l'utilisateur de prendre les mesures spécifiques appropriées.

#### **Canadian EMC Notice:**

"This Class [A] digital apparatus meets all requirements of the Canadian Interference-Causing Equipment Regulations."

"Cet appareil numérique de la class [A] respecte toutes les exigences du règlement sur le matériel broilleur du Canada."

**Note:** Shielded data cables must be used to interconnect this equipment to comply with the FCC limits for a Class A device.

*DIGITAL 5/233i-8 CompactPCI System User Manual* Copyright © Digital Equipment Corporation 1998. All rights reserved. Printed in U.S.A.

DEC, DECchip, DECnet, DECpc, DIGITAL, OpenVMS, ThinWire, VAX, and the DIGITAL logo are trademarks of Digital Equipment Corporation.

Intel and Pentium are registered trademarks and Intel486 and MMX are trademarks of Intel Corporation. PICMG, CompactPCI, and the PICMG and CompactPCI logos are trademarks of the PCI Industrial Computers Manufactures Group.

All other trademarks and registered trademarks are the property of their respective holders.

# **Contents**

### **[Preface](#page-6-0)**

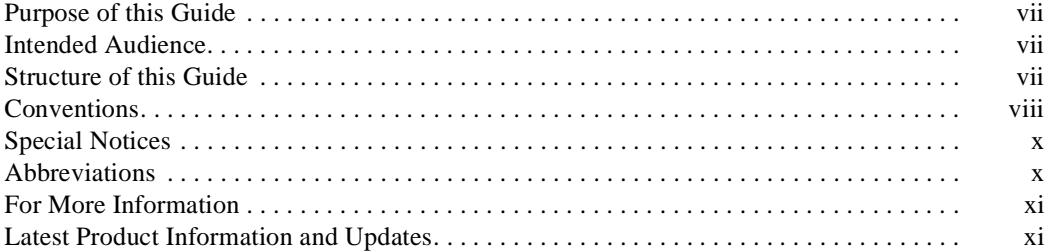

### **[Preparing for the Installation](#page-12-0)**

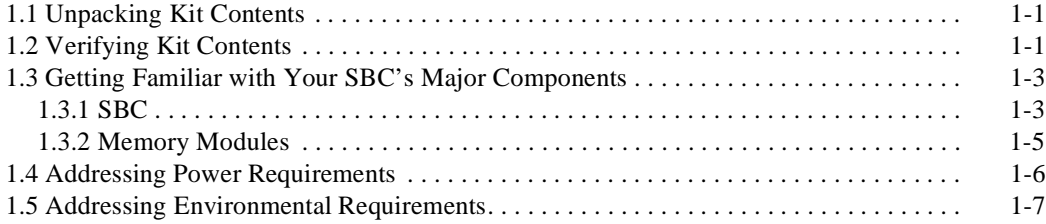

### **[Installing the SBC](#page-20-0)**

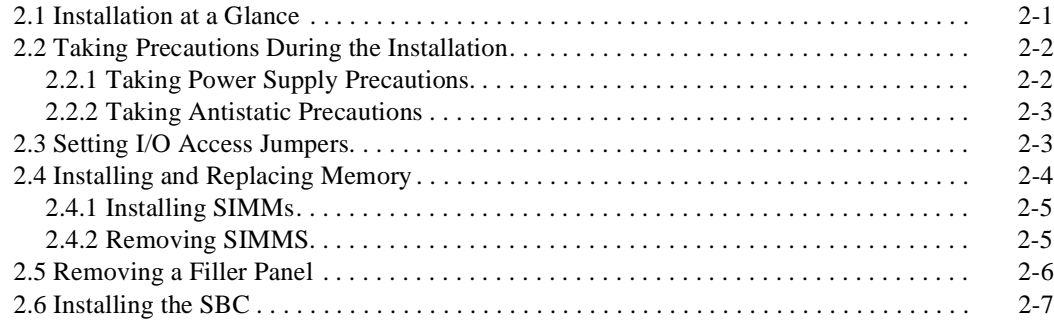

### **[Finishing the Installation](#page-28-0)**

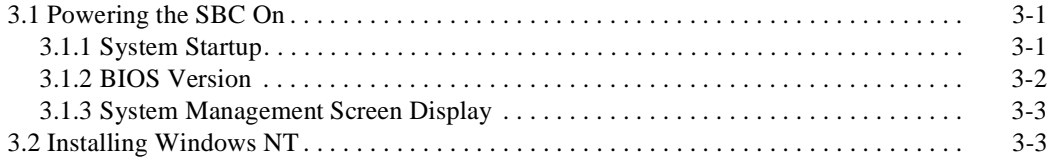

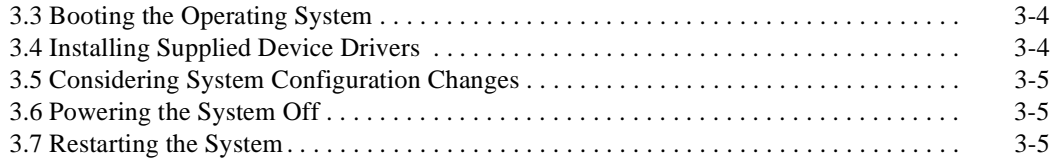

### **[Troubleshooting](#page-34-0)**

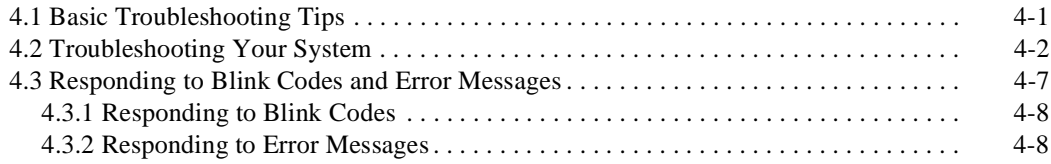

### **[Error Messages and Checkpoint Codes](#page-42-0)**

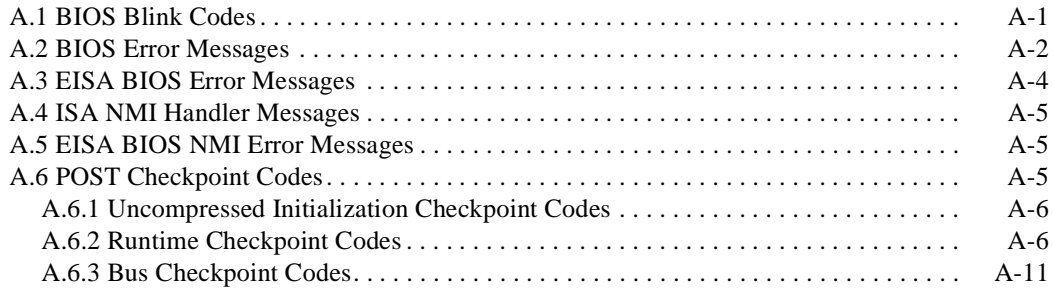

### **Figures**

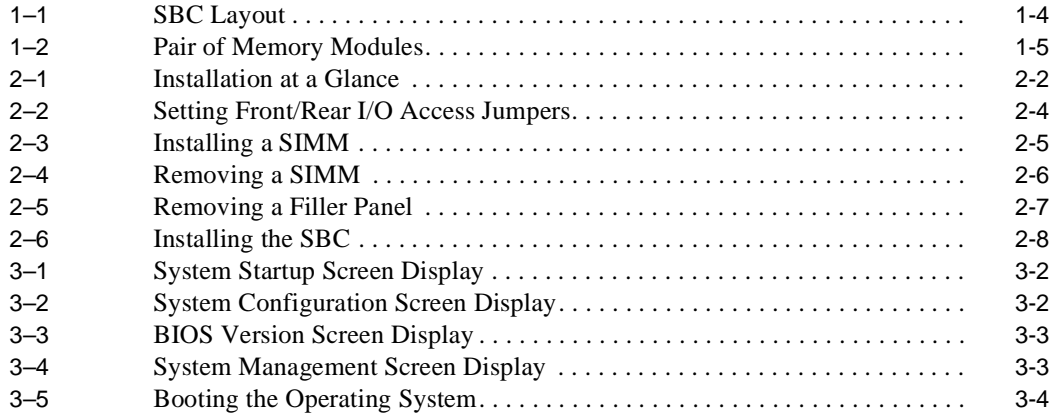

### **Tables**

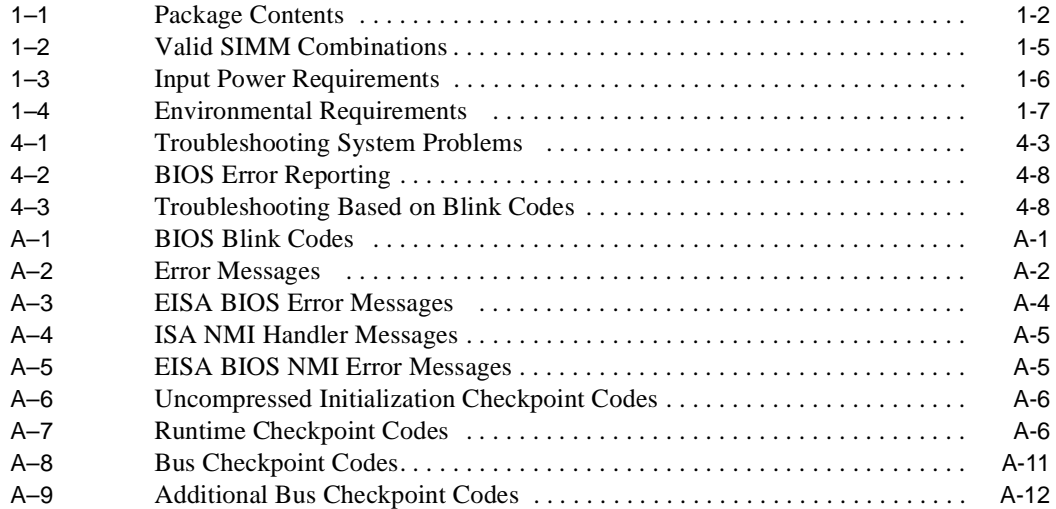

## **Preface**

### <span id="page-6-0"></span>**Purpose of this Guide**

This guide explains how to install and troubleshoot your DIGITAL 5/233i CompactPCI single-board computer (SBC).

### **Intended Audience**

This guide is for system integrators, field and manufacturing technicians, and support specialists who need to install the SBC and diagnose problems. The guide assumes that readers have prerequisite knowledge and experience with the following:

- **•** CPU modules
- **•** CompactPCI design and specifications

### **Structure of this Guide**

This guide consists of four chapters, an appendix, and an index organized as follows:

- **•** [Chapter 1](#page-12-0), Preparing for the Installation, explains how to unpack and verify your kit contents and check for ordered options. It also helps you get acquainted with the SBC's major components.
- **•** [Chapter 2](#page-20-0), Installing the SBC, provides step-by-step instructions on how to install the SBC.
- **•** [Chapter 3](#page-28-0), Finishing the Installation, explains how to power on the SBC, monitor diagnostics, configure the system, and boot an operating system.
- [Chapter 4](#page-34-0), Troubleshooting, provides troubleshooting tips and lists possible problems with causes and corrective actions.
- **•** [Appendix A](#page-42-0), Error Messages and Checkpoint Codes, lists error messages, blink codes, and checkpoint codes generated by the DIGITAL 5/233i CompactPCI SBC.

### <span id="page-7-0"></span>**Conventions**

This section defines terminology, abbreviations, and other conventions used in this guide.

#### **Bit Notation**

Multiple-bit fields can include contiguous and noncontiguous bits contained in angle brackets  $\langle \langle \rangle$ . Multiple contiguous bits are indicated by a pair of numbers separated by a colon (:). For example,  $\langle 9:7,5,2:0 \rangle$  specifies bits 9, 8, 7, 5, 2, 1, and 0. Similarly, single bits are frequently indicated with angle brackets. For example, <27> specifies bit 27.

#### **Keyboard Keys**

The following keyboard key conventions are used throughout this guide.

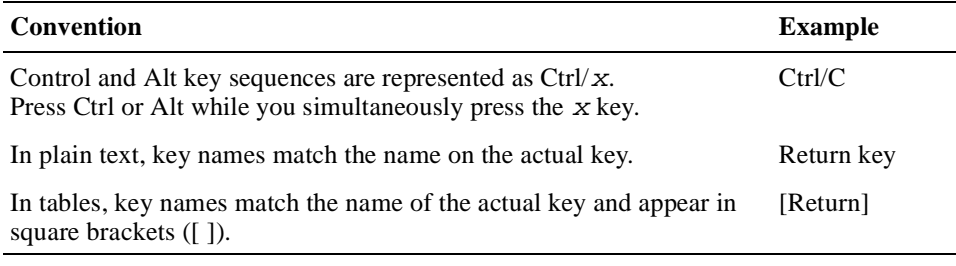

#### **Examples**

Prompts, input, and output in examples are shown in a monospaced font. Interactive input is differentiated from prompts and system output with bold type. For example:

```
>>> echo This is a test.[Return]
This is a test.
```
Ellipsis points indicate that a portion of an example is omitted.

#### **Names and Symbols**

The following table lists typographical conventions used for names of various items throughout this guide.

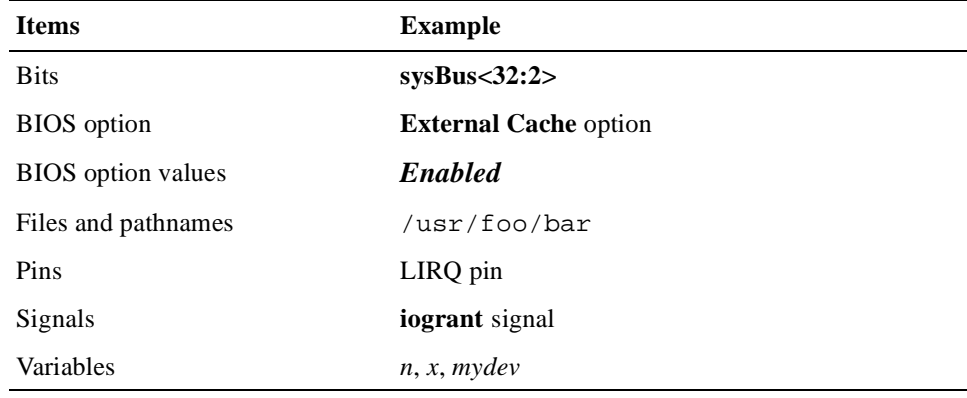

#### **Numbering**

Numbers are decimal unless otherwise indicated. The prefix h indicates a hexadecimal number. For example, 19 is decimal, but h19 and h19A are hexadecimal. Otherwise, the base is indicated by a superscript; for example,  $100<sup>2</sup>$  is a binary number.

#### **Ranges and Extents**

Ranges are specified by a pair of numbers separated by two periods ( .. ) and are inclusive. For example, a range of integers 0..4 includes the integers 0, 1, 2, 3, and 4.

Extents are specified by a pair of numbers in angle brackets  $(\langle \rangle)$  separated by a colon ( : ) and are inclusive.

Bit fields are often specified as extents. For example, bits <7:3> specifies bits 7, 6, 5, 4, and 3.

#### **Register and Memory Figures**

Register figures have bit and field position numbering starting at the right (loworder) and increasing to the left (high-order).

Memory figures have addresses starting at the top and increasing toward the bottom.

#### **Syntax**

The following syntax elements are used throughout this guide. Do not type the syntax elements when entering information.

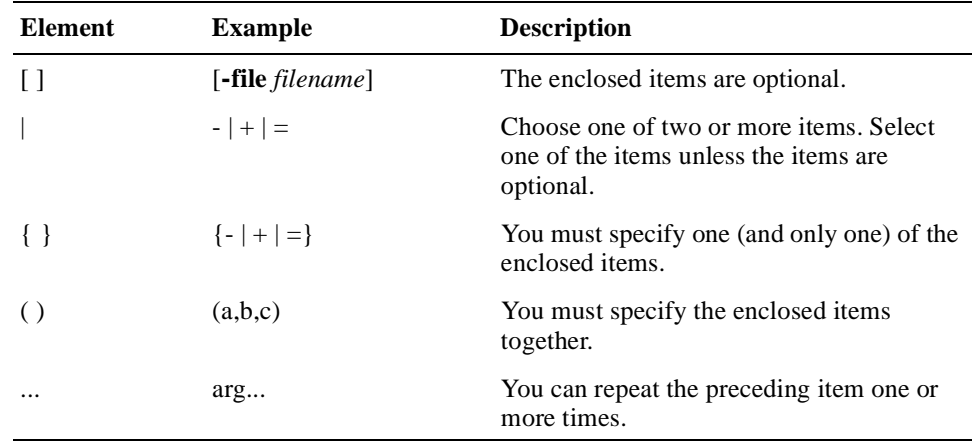

#### **UNPREDICTABLE and UNDEFINED**

This guide uses the terms UNPREDICTABLE and UNDEFINED. Their meanings are different and must be carefully distinguished.

UNPREDICTABLE results or occurrences do not disrupt the basic operation of the processor. The processor continues to execute instructions in its normal manner. In contrast, UNDEFINED operations can halt the processor or cause it to lose information.

### <span id="page-9-0"></span>**Special Notices**

This section lists special notes that are used in this guide.

#### **Warning**

A warning indicates the presence of a hazard that can cause personal injury if the hazard is not avoided.

#### **Caution**

A caution indicates the presence of a hazard that might cause damage to hardware or might corrupt software.

#### **Note.**

A note emphasizes important information.

### **Abbreviations**

The following abbreviations are used in this guide

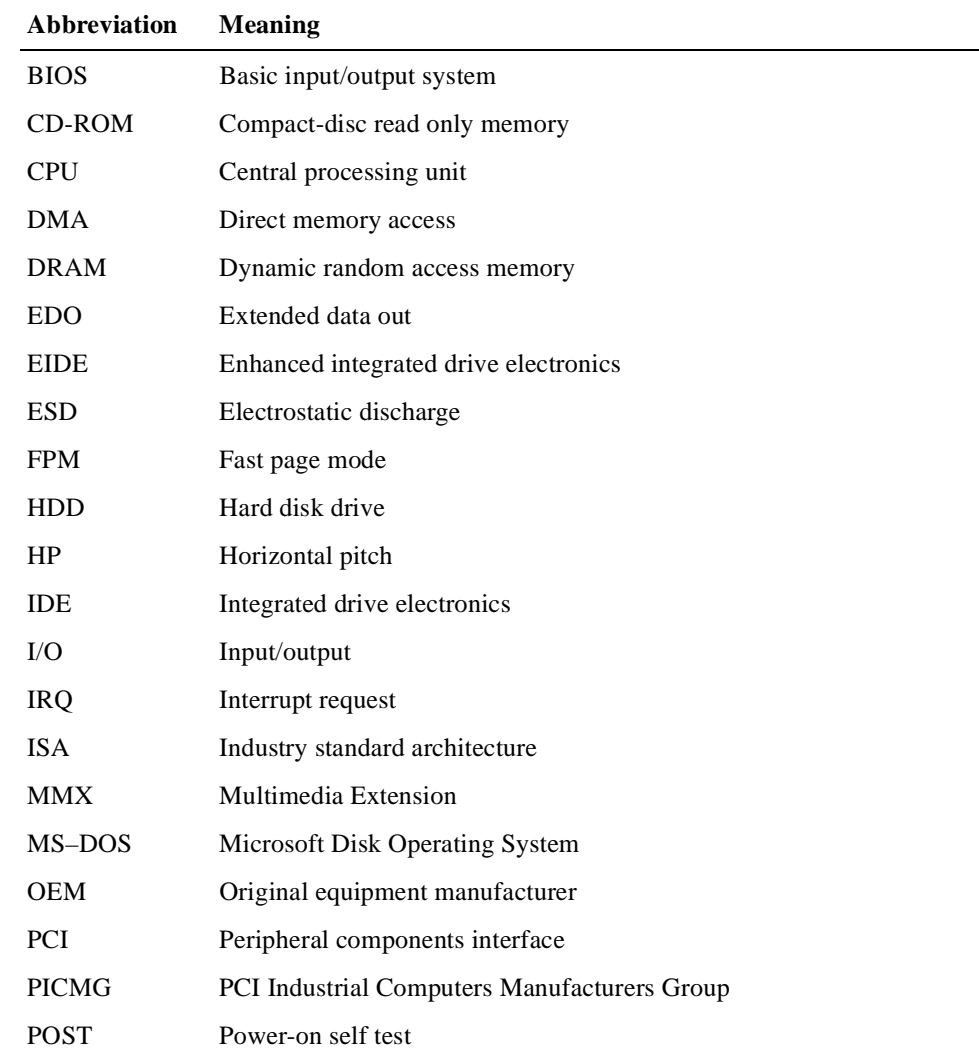

<span id="page-10-0"></span>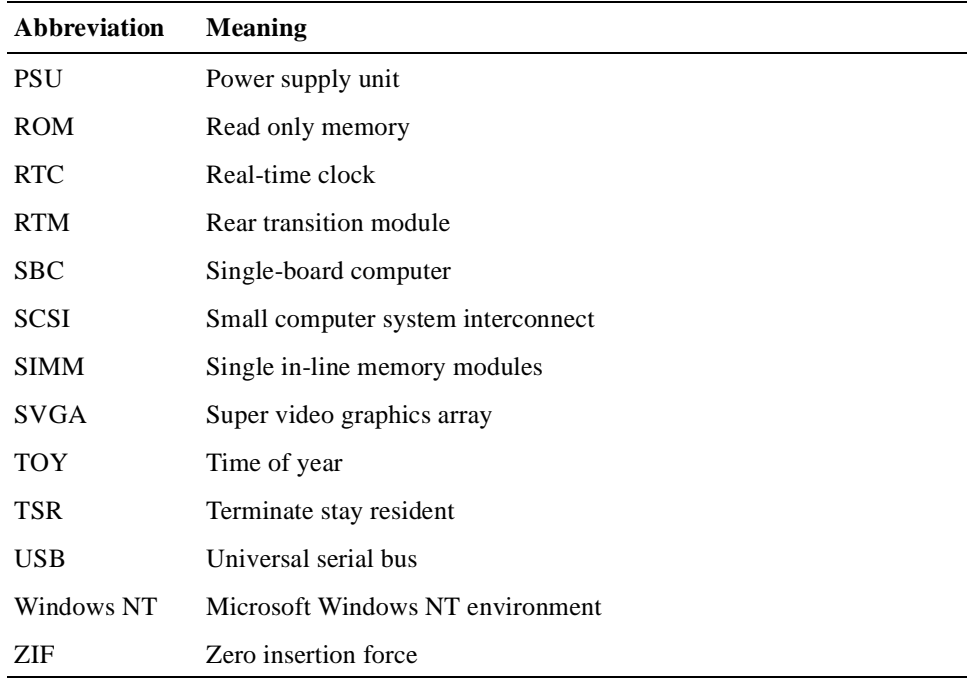

### **For More Information**

For more information, refer to the following:

- **•** Your supplier
- **•** The DIGITAL OEM web site at **http://www.digital.com/oem**
- The following documentation:
	- *DIGITAL 5/233i-8 CompactPCI System Warranty and Parts Information*, EK–SY233–WI
	- *DIGITAL 5/233i-8 CompactPCI System User Manual*, EK–SY233–UM
	- DIGITAL 5/233i-8 CompactPCI System online help, **http://www.digital.com/oem**
	- *PCI Local Bus Specification*, Revision 2.1
	- *CompactPCI Specification*, Revision 2.0
	- *PCI to PCI Bridge Architecture Specification*, Revision 1.0

### **Latest Product Information and Updates**

You can access product information and download the latest BIOS, device drivers, and software updates over the Internet from:

#### **http://www.digital.com/oem**

# **1 Preparing for the Installation**

<span id="page-12-0"></span>This chapter explains how to prepare for a DIGITAL 5/233i CompactPCI SBC installation. Topics include:

- **•** Unpacking Kit Contents
- **•** Verifying Kit Contents
- **•** [Getting Familiar with Your SBC's Major Component](#page-14-0)s
- **•** [Addressing Power Requirement](#page-17-0)s
- **•** [Addressing Environmental Requirement](#page-18-0)s

### **1.1 Unpacking Kit Contents**

Start preparing for your installation by unpacking your DIGITAL 5/233i CompactPCI SBC kit.

- 1. Verify that the order numbers on the labels on your kit carton match the number for the product you ordered. If the order numbers do not match, contact your local DIGITAL Customer Support Center.
- 2. Remove the top layer of packing foam.
- 3. Remove all items from the carton.
- 4. Locate and put on the antistatic wriststrap.
- 5. Clip the wire attached to the wriststrap to the frame of your CompactPCI chassis.
- 6. Remove the hardware components from the conductive plastic bags in which they were packaged and place the components on the bags.

**Note**

Store the original packaging material in case a factory return is necessary.

### **1.2 Verifying Kit Contents**

[Table 1–1](#page-13-0) lists the contents of the SBC kit. Verify that the material you unpacked matches the contents listed in the table.

If you ordered DIGITAL memory for your DIGITAL 5/233i CompactPCI SBC, your kit will also include that memory. Four memory connectors on the SBC require one or two pairs of 60 ns EDO 16, 32, or 64 MB SIMMs.

| Part                   | <b>Part Name</b>                                    | <b>Part Number</b>               |
|------------------------|-----------------------------------------------------|----------------------------------|
|                        | Cover Letter                                        | EK-SB233-CL                      |
|                        | Warranty and Parts Information                      | EK-SB233-WI                      |
|                        | <b>Installation Guide</b>                           | EK-SB233-IN                      |
|                        | Device driver diskette                              | AK-RCMKA-CA                      |
| Q<br>$\circ$ $\mapsto$ | <b>SBC</b>                                          | EBC11-AS                         |
|                        | Memory SIMMs<br>2 X 16 MB<br>2 X 32 MB<br>2 X 64 MB | EBXMB-CC<br>EBXMB-CD<br>EBXMB-CE |
|                        | Serial port adapter cables (2)                      | 17-04793-01                      |

<span id="page-13-0"></span>**Table 1–1 Package Contents** 

| Part | <b>Part Name</b>            | <b>Part Number</b> |
|------|-----------------------------|--------------------|
|      | Parallel port adapter cable | 17-04794-01        |
|      |                             |                    |
|      | Keyboard/mouse Y-cable      | 17-04519-01        |
|      |                             |                    |
|      | Antistatic wriststrap       | $12 - 36175 - 01$  |
|      |                             |                    |

<span id="page-14-0"></span>**Table 1–1 Package Contents (Continued)** 

### **1.3 Getting Familiar with Your SBC's Major Components**

This section helps you get familiar with the DIGITAL 5/233i CompactPCI SBC and supported memory.

#### **1.3.1 SBC**

Figure 1–1 shows the layout and identifies connectors, headers, and jumpers on the SBC.

#### <span id="page-15-0"></span>**Figure 1–1 SBC Layout**

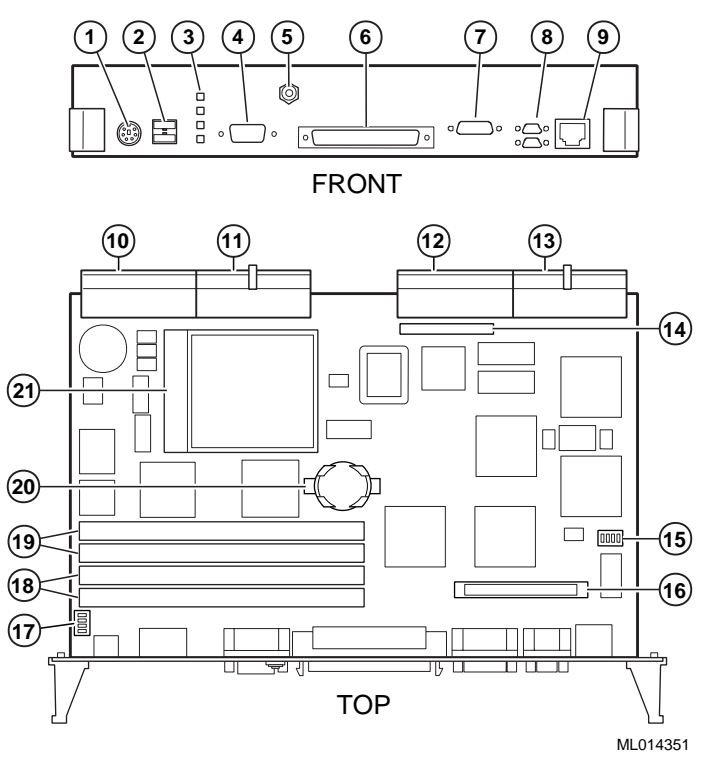

The numeric callouts in the figure identify the following key components:

- PS/2 keyboard and mouse connector 6-pin PS/2 female
- USB connectors dual 4-pin USB
- Status LEDs (top-to-bottom power, hard disk drive, speaker, alarm)
- SVGA connector 15-pin D-SUB
- CPU reset button
- SCSI connector 68-pin high density
- Bidirectional, EPP/ECP parallel port 25-pin micro-D
- Serial ports 1 and 2 (16550) 9-pin micro-D
- Ethernet connector RJ45
- J5 Compact PCI connector
- J4 CompactPCI connector
- J2 CompactPCI I/O connector
- J1 CompactPCI I/O connector
- Reserved
- Ethernet jumper for front or rear I/O selection
- Reserved
- USB jumper for front or rear I/O selection
- SIMM connectors for memory bank 0
- 19 SIMM connectors for memory bank 1
- 20 Lithium battery
- 21 Pentium P55C MMX CPU

#### <span id="page-16-0"></span>**1.3.2 Memory Modules**

The DIGITAL 5/233i CompactPCI SBC is shipped with at least 32 MB of dynamic random access memory (DRAM) and supports memory configurations that range from 32 to 256 MB of DRAM. This memory is accessible from the CPU and PCI bus.

You can plug either two or four 36-bit 16, 32, or 64 MB SIMMs into the memory connectors on the SBC. SIMMs must be 36 bits wide.

Figure 1–2 shows a typical pair of memory modules.

#### **Figure 1–2 Pair of Memory Modules**

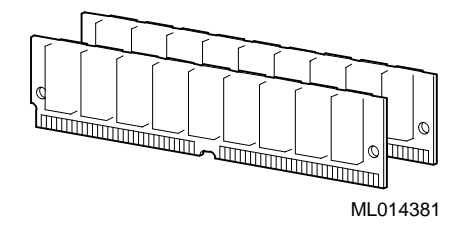

When installing memory, you must adhere to the following requirements:

- **•** SIMMs must be installed in pairs. That is, you must populate the memory banks with one of the following combinations:
	- Two slots: slot  $0$  (J6) of bank 0 and slot 1 (J7) of bank 0
	- Two slots: slot 0 (J8) of bank 1 and slot 1 (J9) of bank 1
	- Four slots: slots 0 and 1 of banks 0 and 1
- **•** SIMMs installed in a given memory bank must be of the same size. For example, if you install a 64 MB SIMM in slot 0 of bank 0 you must install a 64 MB SIMM in slot 1 of bank 0.
- **•** All SIMMs must be 60 ns extended data out (EDO) SIMMs.

Table 1–2 shows valid SIMM combinations.

#### **Table 1–2 Valid SIMM Combinations**

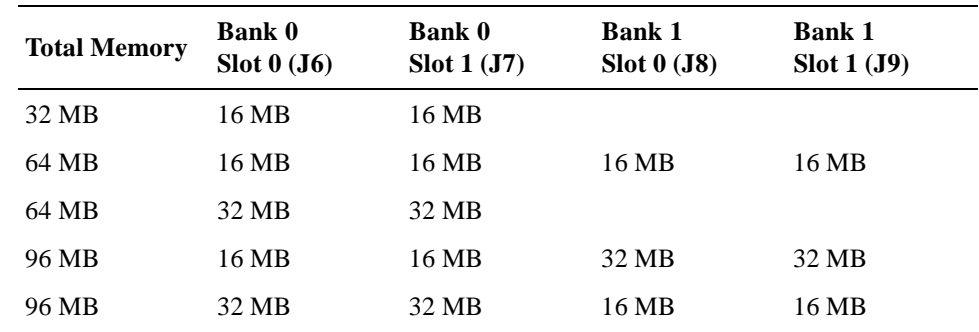

| <b>Total Memory</b> | <b>Bank 0</b><br>Slot 0 (J6) | <b>Bank 0</b><br>Slot 1 (J7) | <b>Bank 1</b><br>Slot 0 (J8) | <b>Bank 1</b><br>$\text{Slot} 1 \text{ (J9)}$ |
|---------------------|------------------------------|------------------------------|------------------------------|-----------------------------------------------|
| 128 MB              | 32 MB                        | 32 MB                        | 32 MB                        | 32 MB                                         |
| 128 MB              | 64 MB                        | 64 MB                        |                              |                                               |
| 160 MB              | 16 MB                        | 16 MB                        | 64 MB                        | 64 MB                                         |
| 160 MB              | 64 MB                        | 64 MB                        | 16 MB                        | 16 MB                                         |
| 192 MB              | 32 MB                        | 32 MB                        | 64 MB                        | 64 MB                                         |
| 192 MB              | 64 MB                        | 64 MB                        | 32 MB                        | 32 MB                                         |
| 256 MB              | 64 MB                        | 64 MB                        | 64 MB                        | 64 MB                                         |

<span id="page-17-0"></span>**Table 1–2 Valid SIMM Combinations**

### **1.4 Addressing Power Requirements**

The DIGITAL 5/233i CompactPCI SBC requires power voltages of +3.3V, +5 V, and +12 V. The CompactPCI backplane provides the power to the logic of the SBC through the P1 and P2 CompactPCI connectors.

Table 1–3 provides the power ratings for the various voltage supplies supported by the DIGITAL 5/233i CompactPCI SBC.

**Table 1–3 Input Power Requirements**

| <b>Voltage Supply</b> | <b>Maximum Memory</b> | <b>Minimum Memory</b> |
|-----------------------|-----------------------|-----------------------|
| $+3.3$ V              | 1.5 A                 | 1.6A                  |
| $+5$ V                | 5.5 A                 | 5.0A                  |
| $+12$ V               | 0.100 A               | 0.100 A               |

### <span id="page-18-0"></span>**1.5 Addressing Environmental Requirements**

The first step of the setup process is to ensure that the area in which the system will be used meets environmental requirements. Table 1-4 lists the environmental requirements for DIGITAL 5/233i-8 CompactPCI systems.

| <b>Condition</b>  | Requirement                                                                                                    |
|-------------------|----------------------------------------------------------------------------------------------------|
| Temperature range |                                                                                                    |
| Operating:        | $0^{\circ}$ C to 50° C (32° F to 122° F)                                                                                                    |
| Nonoperating:     | $-40$ °C to 66°C ( $-40$ °F to 151°F)                                                                                                    |
| Relative humidity |                                                                                                    |
| Operating:        | Between 10% and 95% with maximum wet bulb temper-<br>ature at $32^{\circ}$ C (90 $^{\circ}$ F) and minimum dew point $2^{\circ}$ C<br>(36° F) |
| Nonoperating:     | 0 to 95% with maximum wet bulb at $46^{\circ}$ C (115 $^{\circ}$ F)                                                                           |
| Altitude          |                                                                                                    |
| Operating:        | Up to $3.0 \text{ km}$ (10,000 ft) with derating<br>Reduce by a factor of $1.8^{\circ}$ per 1000 m ( $1^{\circ}$ F per 1000 ft)               |
| Nonoperating:     | 12.2 km $(40,000 \text{ ft})$                                                                                                    |

**Table 1–4 Environmental Requirements** 

| <b>Condition</b> | Requirement                                                                                                    |                                                                                                    |
|------------------|----------------------------------------------------------------------------------------------------|----------------------------------------------------------------------------------------------------|
| <b>Shock</b>     |                                                                                                    |                                                                                                    |
| Operating:       |                                                                                                    | Up to a 10 G peak $(\pm 1 \text{ G})$ and 10 ms $(\pm 3 \text{ ms})$ duration                                                                                                  |
| Nonoperating     | Up to 40 G peak and 30 ms                                                                                                    |                                                                                                    |
| Vibration        |                                                                                                    |                                                                                                    |
| Operating:       | 5 to 16 Hz<br>16 to 200 Hz<br>16 to 200 Hz<br>5 to 16 Hz                                                                                                    | $0.020$ in $(0.5$ mm) DA<br>$0.25$ G peak $(2.5 \text{ m/s2})$<br>200 to 500 to 200 Hz 0.1 G peak (1.0 m/s2)<br>$0.25$ G peak $(2.5 \text{ m/s2})$<br>$0.020$ in $(0.5$ mm) DA |
| Nonoperating:    | Vertical axis excitation<br>Up to 1.03 G rms overall from 5 to 300 Hz<br>Power spectral density up to 0.0024 g2/Hz at 5 Hz,<br>٠<br>increasing at 8 dB/octave to $0.015$ g2/Hz at 10 Hz<br>Flat up to $0.015$ g2 from 10 to 50 Hz with 8 d/octave<br>٠<br>roll off from 50 to 300 Hz<br>Longitudinal and lateral axis excitation<br>Up to 0.698 G rms overall from 5 to 200 Hz<br>Power spectral density 0.00211 g2/Hz at 5 Hz,<br>$\bullet$<br>increasing at 8 dB/octave to 0.007 g2/Hz at 10 Hz<br>Flat 0.007 g2 from 10 to 50 Hz with 8 db/octave roll<br>$\bullet$<br>off from $50$ to $200$ Hz |                                                                                                    |
|                  |                                                                                                    |                                                                                                    |
| Air flow         | CPU case temperature at or below 70°C.                                                                                                    | The operating temperature range is $0^{\circ}$ C to 50 °C. This is<br>dependent on sufficient enclosure air flow to keep the                                                   |

<span id="page-19-0"></span>**Table 1–4 Environmental Requirements (Continued)**

<span id="page-20-0"></span>This chapter walks you through the steps for installing a DIGITAL 5/233i CompactPCI SBC. Topics include:

- **•** Installation at a Glance
- **•** [Taking Precautions During the Installatio](#page-21-0)n
- **•** [Setting I/O Access Jumpers](#page-22-0)
- **•** [Installing and Replacing Memory](#page-23-0)
- **•** [Removing a Filler Pane](#page-25-0)l
- **•** [Installing the SBC](#page-26-0)

To complete the procedures explained in this chapter, you need:

- **•** A DIGITAL 5/233i CompactPCI SBC
- **•** SIMMs, if not already installed on the SBC
- **•** CompactPCI chassis with an empty 8 HP dual-width system slot
- **•** Phillips screwdriver
- **•** Antistatic wriststrap or isolation gloves

### **2.1 Installation at a Glance**

[Section 2–1](#page-21-0) shows a flow diagram of the installation process.

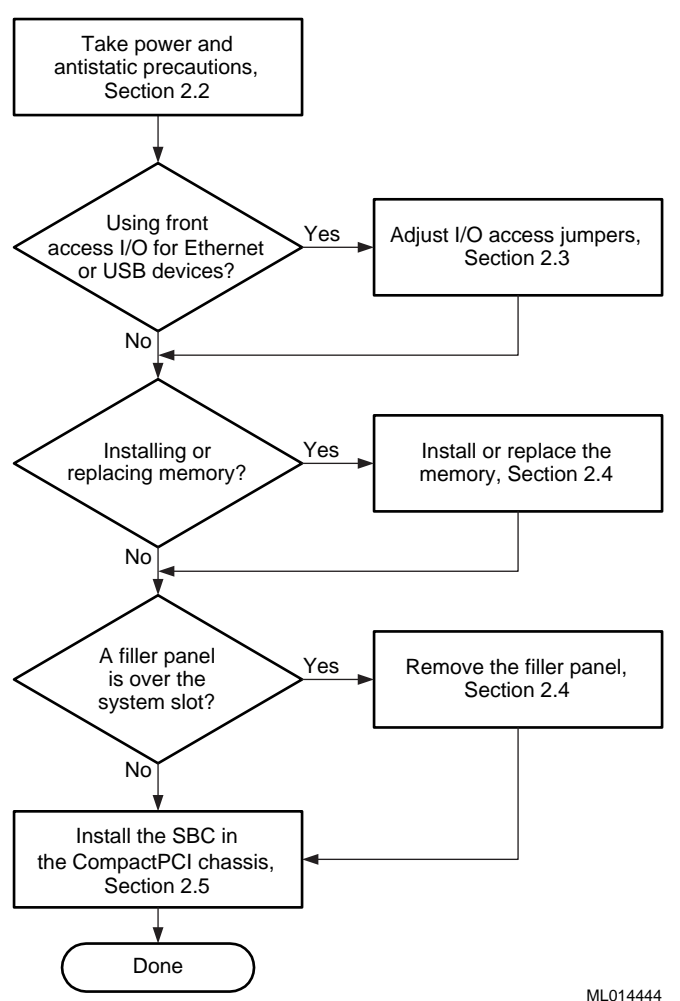

#### <span id="page-21-0"></span>**Figure 2–1 Installation at a Glance**

### **2.2 Taking Precautions During the Installation**

To avoid possible injury and damage to the SBC, take appropriate power supply and antistatic precautions before and while performing the installation. Section 2.2.1 discusses power supply precautions an[d Section 2.2.](#page-22-0)2 discusses antistatic precautions.

#### **2.2.1 Taking Power Supply Precautions**

Before removing any enclosure panels, CompactPCI modules, or filler panels, take the following power supply precautions:

- 1. Power off external devices connected to the system.
- 2. Power off the system.
- 3. Unplug the power cord from the system's AC power inlet.

After you complete the installation, reverse these steps to restore power.

#### <span id="page-22-0"></span>**2.2.2 Taking Antistatic Precautions**

When handling circuit boards and associated internal computer components, use an antistatic wriststrap or wear isolation gloves.

**Caution**

Circuit boards and associated system components are sensitive to and can be damaged by electrostatic discharge (ESD). To avoid damaging boards or components, take appropriate precautions when handling them.

#### **Vorsicht!**

Gedruckte Schaltungen und dazu gehörende Systemkomponenten reagieren empfindlich auf elektrostatische Entladung und können durch elektrostatische Entladung sogar beschädigt werden. Treffen Sie die erforderlichen Vorsichtsmaßnahmen, damit Schaltplatten oder Systemkomponenten beim Ein- und Ausbau nicht beschädigt werden.

\_\_\_\_\_\_\_\_\_\_\_\_\_\_\_\_\_\_\_\_\_\_\_\_\_\_\_\_\_\_\_\_\_\_\_\_\_\_\_\_\_\_\_\_\_\_\_\_\_\_\_\_\_\_\_\_\_

\_\_\_\_\_\_\_\_\_\_\_\_\_\_\_\_\_\_\_\_\_\_\_\_\_\_\_\_\_\_\_\_\_\_\_\_\_\_\_\_\_\_\_\_\_\_\_\_\_\_\_\_\_\_\_\_\_

In addition to using an antistatic wriststrap or wearing isolation gloves, consider the following precautions:

- **•** Do not allow a circuit board or other component to make contact with nonconductors, including your clothing.
- **•** Keep loose circuit boards inside or on top of conductive plastic bags.
- **•** Before touching a loose circuit board or component, discharge static electricity.

#### **2.3 Setting I/O Access Jumpers**

Two jumpers on the SBC specify front access I/O through the SBC or rear access I/O through a rear transition module for the Ethernet and universal serial (USB) ports.The DIGITAL 5/233i CompactPCI SBC assumes rear I/O access by default. If you are not using the DIGITAL 5/233i CompactPCI SBC with a rear transition module, you must adjust the jumpers.

Figure 2–2 identifies the Ethernet (1) and USB (2) front/rear I/O access jumper blocks on the SBC. To adjust Ethernet access, you must set the jumper for rear or front access as shown in Figure 2–2. To adjust USB access, you must install or remove the jumper block. When the jumper block is installed, the system is set up for rear I/O access. For front USB access, remove the jumper block.

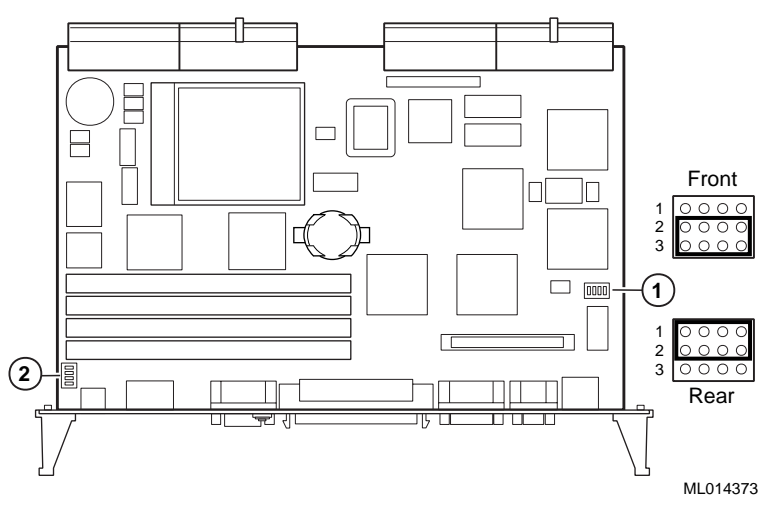

#### <span id="page-23-0"></span>**Figure 2–2 Setting Front/Rear I/O Access Jumpers**

### **2.4 Installing and Replacing Memory**

Before installing or replacing memory, make sure you are familiar with the system's memory configuration requirements and option[s. Section 1.3](#page-16-0).2 discusses valid memory configurations.

To upgrade memory or replace SIMMs, install and remove SIMMs as explained in Sections [2.4.1](#page-24-0) and [2.4.2](#page-24-0).

#### **Caution**

Take care when handling SIMMs. Circuit boards are sensitive to and can be damaged by electrostatic discharge (ESD). To avoid damaging the memory modules, take appropriate precautions when handling them.

#### **Vorsicht!**

Seien Sie vorsichtig beim Umgang mit SIMM-Modulen. Gedruckte Schaltungen reagieren empfindlich auf elektrostatische Entladung und können durch elektrostatische Entladung sogar beschädigt werden. Treffen Sie die erforderlichen Vorsichtsmaßnahmen, damit die SIMM-Module nicht beschädigt werden.

\_\_\_\_\_\_\_\_\_\_\_\_\_\_\_\_\_\_\_\_\_\_\_\_\_\_\_\_\_\_\_\_\_\_\_\_\_\_\_\_\_\_\_\_\_\_\_\_\_\_\_\_\_\_\_\_\_

\_\_\_\_\_\_\_\_\_\_\_\_\_\_\_\_\_\_\_\_\_\_\_\_\_\_\_\_\_\_\_\_\_\_\_\_\_\_\_\_\_\_\_\_\_\_\_\_\_\_\_\_\_\_\_\_\_

#### <span id="page-24-0"></span>**2.4.1 Installing SIMMs**

To install SIMMs on the SBC, complete the following steps. Refer to Figure 2–3, as necessary.

- 1. Locate the memory connectors into which the SIMMs are to be installed.
- 2. Align pin 1 of the SIMM with pin 1 on the connector. The position of the orientation notches (1) on the SIMM assure proper connectivity.
- 3. Install the SIMM into the connector at a 45-degree angle (2). Rock the SIMM gently until it seats evenly into the bottom of the connector.
- 4. Tip the SIMM upright until the retaining clips at the ends of the connector engage (3).
- 5. Repeat steps 3 through 5 for other SIMMs being installed.

#### **Figure 2–3 Installing a SIMM**

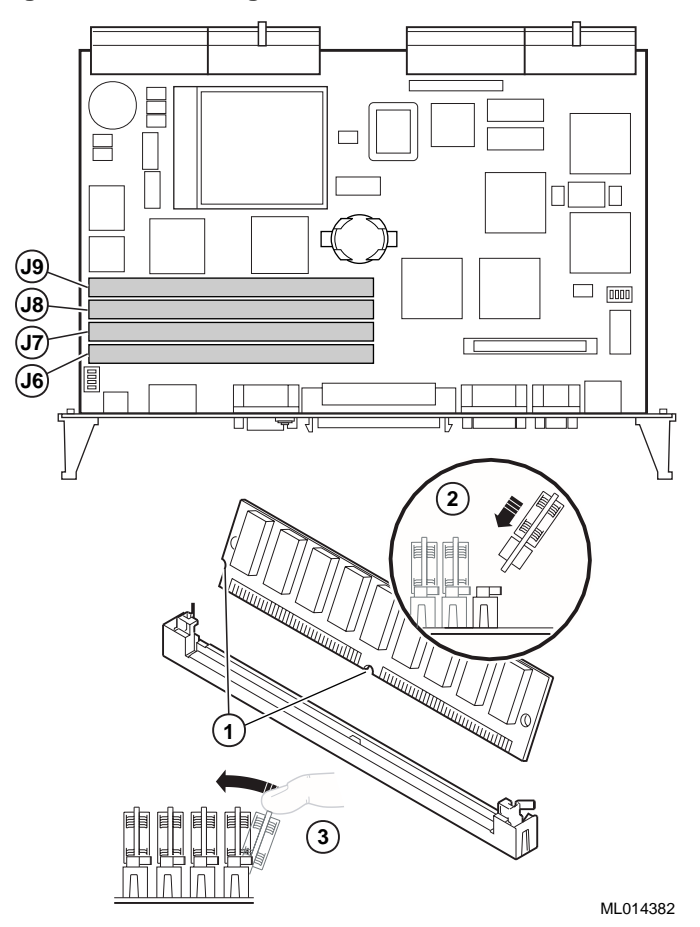

#### **2.4.2 Removing SIMMS**

To remove SIMMs from the SBC, complete the following steps. Refer [to Figure](#page-25-0)  [2–4,](#page-25-0) as necessary.

1. Locate the SIMMs that you need to remove.

- <span id="page-25-0"></span>2. Apply pressure to the retaining clips (1) at the ends of the SIMM connector until the clips disengage.
- 3. Tip the SIMM until it is at a 45-degree angle (2).
- 4. Rock the SIMM gently as you remove it from the connector.
- 5. Repeat steps 3 through 5 for other SIMMs being removed.

#### **Figure 2–4 Removing a SIMM**

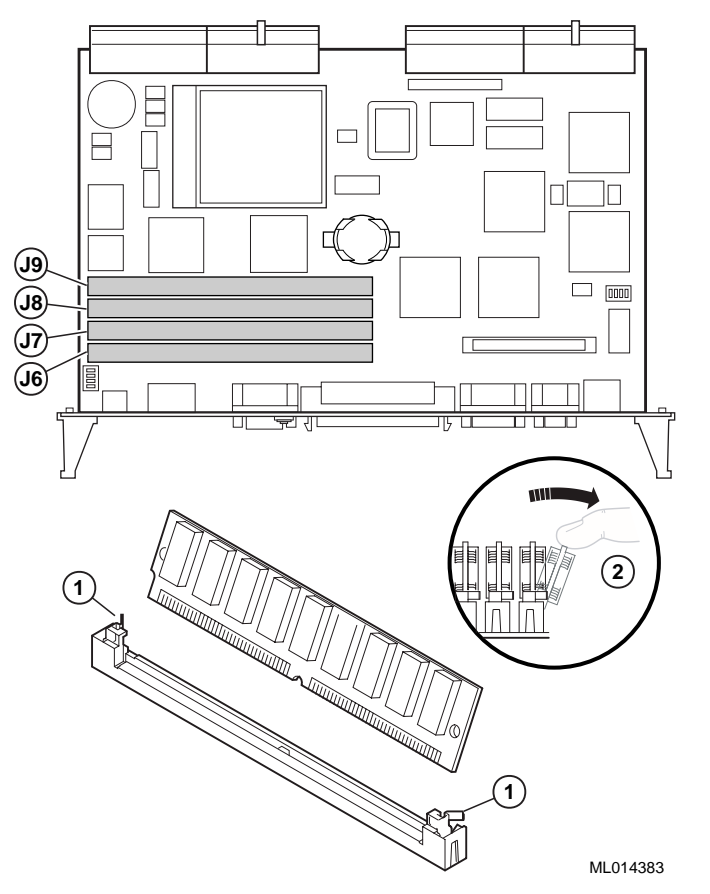

After you remove the SIMMs, install new SIMMs, if appropriate, as explained in [Section 2.4.1](#page-24-0).

### **2.5 Removing a Filler Panel**

If the system slot is covered with a filler panel, remove the panel as shown [in Fig](#page-26-0)[ure 2–5](#page-26-0).

- 1. Loosen the captive screws (1) that attach the filler panel to the chassis.
- 2. Remove the panel.
- 3. Store the filler panel for possible future use.

<span id="page-26-0"></span>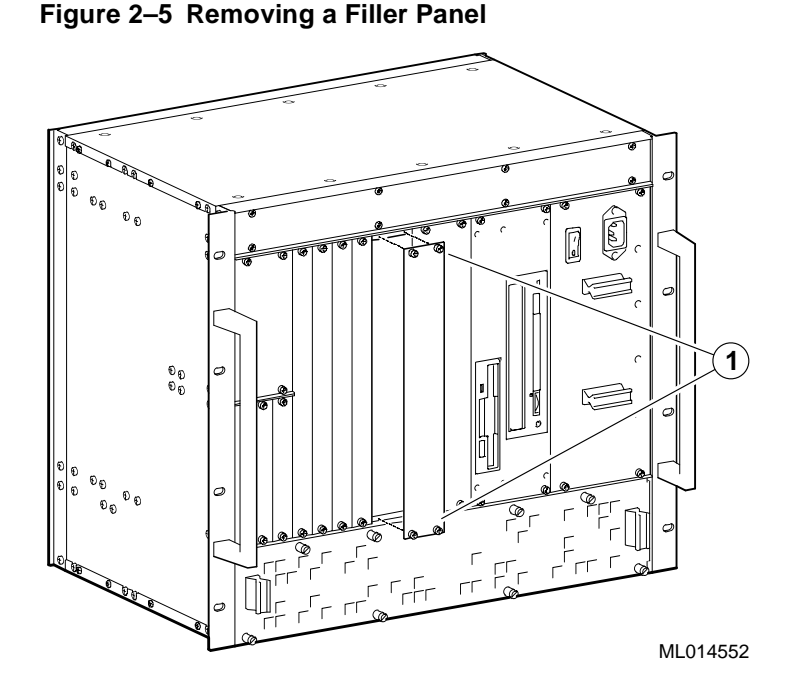

### **2.6 Installing the SBC**

Before you install the SBC, make sure you:

- 1. Power off external devices connected to the system.
- 2. Power off the system.
- 3. Unplug the power cord from the system's AC power inlet.

#### **Caution**

Take care when handling the SBC. Circuit boards are sensitive to and can be damaged by electrostatic discharge (ESD). To avoid damaging the SBC, take appropriate precautions when handling it.

#### **Vorsicht!**

Seien Sie vorsichtig beim Umgang mit der SBC-Platine. Gedruckte Schaltungen und dazu gehörende Systemkomponenten reagieren empfindlich auf elektrostatische Entladung und können durch elektrostatische Entladung sogar beschädigt werden. Treffen Sie die erforderlichen Vorsichtsmaßnahmen, damit die SBC-Platine nicht beschädigt wird.

\_\_\_\_\_\_\_\_\_\_\_\_\_\_\_\_\_\_\_\_\_\_\_\_\_\_\_\_\_\_\_\_\_\_\_\_\_\_\_\_\_\_\_\_\_\_\_\_\_\_\_\_\_\_\_\_\_

\_\_\_\_\_\_\_\_\_\_\_\_\_\_\_\_\_\_\_\_\_\_\_\_\_\_\_\_\_\_\_\_\_\_\_\_\_\_\_\_\_\_\_\_\_\_\_\_\_\_\_\_\_\_\_\_\_

<span id="page-27-0"></span>To install the SBC complete the following steps. Refer to Figure 2–6 as necessary.

- 1. Place the top and bottom edges of the module in the guides (1) of the chassis for slot 1 (the system slot).
- 2. Check that the injector/ejector levers (2) of the two handles are in the outward position.
- 3. Slide the module into the chassis until you feel resistance (approximately 1/4 inch short of full insertion).
- 4. Simultaneously move the injector/ejector levers of the two handles to the inward position.
- 5. Verify that the module is seated properly.
- 6. Tighten the two captive screws (3), behind the handles, which secure the module to the chassis.

#### **Figure 2–6 Installing the SBC**

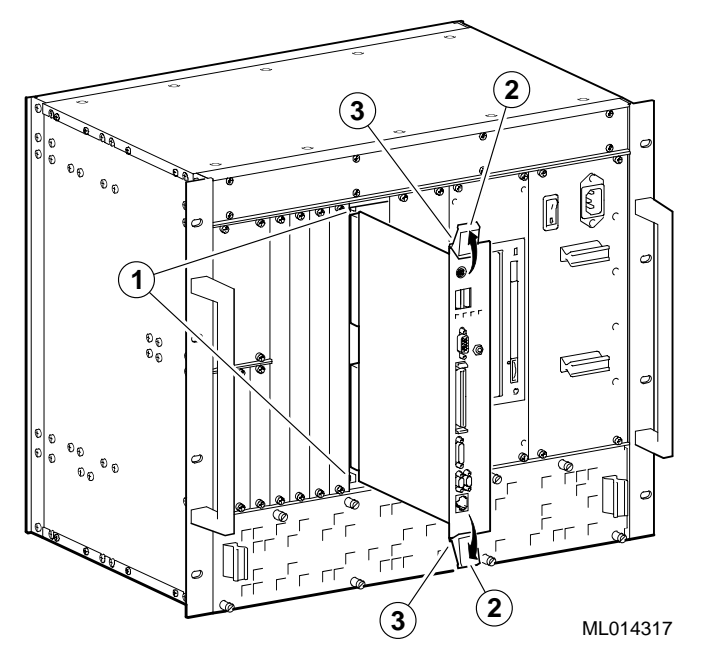

 **3 Finishing the Installation**

<span id="page-28-0"></span>This chapter explains how to finish the installation of the DIGITAL 5/233i CompactPCI SBC. Topics include:

- **•** Powering the SBC On
- **•** [Installing Windows NT](#page-30-0)
- [Booting the Operating System](#page-31-0)
- **•** [Installing Supplied Device Driver](#page-31-0)s
- **•** [Considering System Configuration Change](#page-32-0)s
- **•** [Powering the System Off](#page-32-0)
- **•** [Restarting the System](#page-32-0)

### **3.1 Powering the SBC On**

After installing the SBC in the CompactPCI chassis, power the SBC on by pressing the On/Off button for your system enclosure. When you turn the power on, the power LED lights, and the SBC runs its power-on self test (POST) diagnostics.

#### **3.1.1 System Startup**

[Figure 3–1](#page-29-0) shows the system startup screen display. The numeric callouts in the figure identify the following:

- 1 The CPU type and speed.
- 2 Power-on self test (POST) diagnostic messages.

When you power on or reset the system, AMIBIOS runs the POST diagnostics. The POST diagnostic that is identified on the screen is the memory test.

3 Instruction on how to invoke the WINBIOS Setup utility.

If you need to adjust the system configuration, press the Delete key.

4 AMIBIOS identification string.

<span id="page-29-0"></span>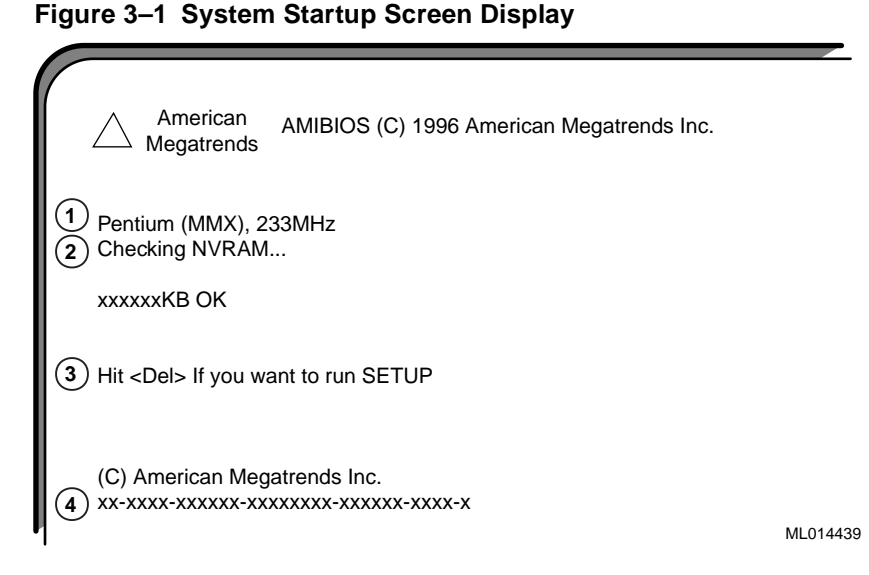

When the memory tests complete, AMIBIOS configures the IDE devices and then prompts you to press Ctrl/A if you want to run the SCSISelect Utility.

When the POST diagnostics complete, AMIBIOS displays the system's configuration. Figure 3–2 shows a sample display.

**Figure 3–2 System Configuration Screen Display**

| Main Processor<br>Math Processor<br>÷<br>Floppy Drive A:<br>Floppy Drive B:<br><b>Contractor</b><br>AMIBIOS Date<br>$\mathcal{L}$<br>Processor Clock : 233MHz<br>Power Management: | Pentium MMX<br>Built-in<br>$: 1.44 \text{ MB } 31/2$ "<br>None<br>03/13/98<br>APM, SMI | Base Memory Size:<br>Ext. Memory Size :<br>Display Type<br>Serial Port(s)<br>Parallel Port(s)<br>External Cache |     | : 378       | 640 KB<br>130048 KB<br>: VGA/EGA<br>: 3F8, 2F8<br>$: 512$ KB. Enabled |                              |
|----------------------------------------------------------------------------------------------------|----------------------------------------------------------------------------------------|----------------------------------------------------------------------------------------------------|-----|-------------|-----------------------------------------------------------------------|------------------------------|
| Hard Disk(s)<br>Cyl<br>Primary Master: 14848<br>Primary Slave :                                                                                                    | Head Sector Size<br>9<br>63<br><b>CDROM</b>                                            | 4111 MB LBA                                                                                                    | LBA | 32Bit<br>On | Block<br>Mode Mode Mode<br>16 Sec                                     | <b>PIO</b><br>Mode<br>4<br>3 |
| <b>PCI Devices:</b><br>PCI Onboard USB Controller, IRQ10<br>PCI Onboard SCSI, IRQ10<br><b>PCI Onboard VGA</b><br><b>PCI Onboard VGA</b>                                            |                                                                                        | <b>PCI Onboard IDE</b><br>PCI Onboard PCI Bridge<br>PCI Onboard Ethernet, IRQ9<br>PCI Onboard Ethernet, IRQ9    |     |             |                                                                       | ML014440                     |

#### **3.1.2 BIOS Version**

After displaying the configuration, AMIBIOS identifies the version of the BIOS that is running. [Figure 3–3](#page-30-0) shows the BIOS version message.

#### <span id="page-30-0"></span>**Figure 3–3 BIOS Version Screen Display**

Digital Equipment Corporation 1998 V1.00\*\*

ML014441

#### **3.1.3 System Management Screen Display**

AMIBIOS then reports System Management data — the measurement and status of the system's voltages, fans, temperature, and intrusion. Figure 3–4 shows how this information is reported.

**Figure 3–4 System Management Screen Display**

| CPU Voltage Measurement :  | 2.70V     | <b>CPU Voltage Status</b> |   | Pass |
|----------------------------|-----------|---------------------------|---|------|
| Voltage 1 Measurement      | 3.47V     | Voltage 1 Status          | ÷ | Pass |
| Voltage 2 Measurement<br>÷ | 5.08V     | Voltage 2 Status          | ÷ | Pass |
| Voltage 3 Measurement<br>÷ | 12.03V    | Voltage 3 Status          | t | Pass |
| Voltage 4 Measurement<br>÷ | $-12.06V$ | Voltage 4 Status          | ÷ | Pass |
| CPU Fan Speed              | No Tach   | <b>CPU Fan Status</b>     | ÷ | Fail |
| Fan 2 Speed<br>t           | No Tach   | Fan 2 Status              |   | Pass |
| Fan 3 Speed                | No Tach   | Fan 3 Status              |   | Pass |
| Temperature Measurement:   | 29 C      | <b>Temperature Status</b> |   | Pass |
| <b>Intrusion Alert</b>     | Disabled  | <b>Intrusion Status</b>   | ÷ | Pass |

ML014442

The BIOS then tries to find the boot device.

**Note**

A normal power-up emits a single blink on the status LED on the front panel of the CPU module. A sequence of blinks during start-up indicates errors. If the system fails the startup tests or you see multiple blinks and the system halts, power the system off, wait approximately 15 seconds, and then power it on again. If the system continues to fail the tests or emits multiple blinks, consul[t Chapter 4](#page-34-0) for information on troubleshooting possible problems.

### **3.2 Installing Windows NT**

Install Windows NT Workstation or Window NT Server as explained in the Windows NT documentation.

Before you begin the installation, be sure to:

- **•** Read the Windows NT readme file on the Windows NT CD–ROM.
- **•** Back up all files currently on the system to a network or a tape storage device.
- **•** Check all installed hardware (network adapter cards, video drivers, sound cards, and so forth) against the *Windows NT Hardware Compatibility List*.

### <span id="page-31-0"></span>**3.3 Booting the Operating System**

If AMIBIOS finds a boot device, the BIOS loads the operating system. You are prompted to select the Windows NT operating system to be started as shown in Figure 3–5. However, if you do not respond within the timeout period, or if you press the Enter key, the highlighted choice is started automatically.

**Figure 3–5 Booting the Operating System**

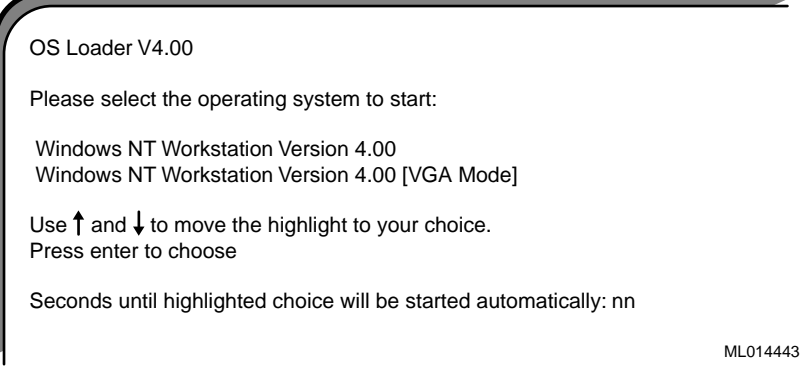

If you allow the countdown to reach zero, NTDETECT V4.0 checks system hardware and then provides you with an opportunity to recall the system's last BIOS setting.

```
Press spacebar NOW to invoke Hardware Profile/Last 
Known Good Menu.
```
Press the spacebar to recall the system's BIOS settings (system configuration) prior to the current reboot.

### **3.4 Installing Supplied Device Drivers**

Your DIGITAL 5/233i-8 CompactPCI system kit includes a device drive diskette. This diskette contains device drivers for the following system components:

- **•** Intel 82558 10/100 Ethernet controller
- **•** Adaptec AIC 7880 UltraSCSI controller
- **•** Cirrus Logic video controller

If your application requires the use of these controllers, you must install the device drivers as explained in the readme. txt file on the device driver diskette supplied in your system kit (se[e Table 1–1](#page-13-0)).

#### **Note**

The installation instructions provided in readme. txt file assume that Windows NT has been installed on the system.

### <span id="page-32-0"></span>**3.5 Considering System Configuration Changes**

Depending on the option modules you may have installed, the I/O devices being used, and other application-specific system requirements, you may need to adjust your system configuration. See the *DIGITAL 5/233i CompactPCI Single-Board Computer User Manual*, which is available on the World Wide Web at http://www.digital.com/oem, for information on using WINBIOS Setup to configure a DIGITAL 5/233i CompactPCI SBC.

### **3.6 Powering the System Off**

You may need to power the system off to resolve system hangs or similar problems.

**Caution**

Before you power off your computer, make sure you save and close all open files if at all possible. If the system shuts down before you save and close open files, you may lose data.

To power off the system:

- 1. Close application data files that are open.
- 2. Close applications that are running.
- 3. Complete any additional shutdown procedures appropriate for the operating system being used.
- 4. Press the system's power On/Off button to the Off (0) position.

If you need to power off your system for an extended period, power off the system and unplug the power cord from the system's power inlet.

### **3.7 Restarting the System**

You can restart your system by using a hard boot or a soft boot.

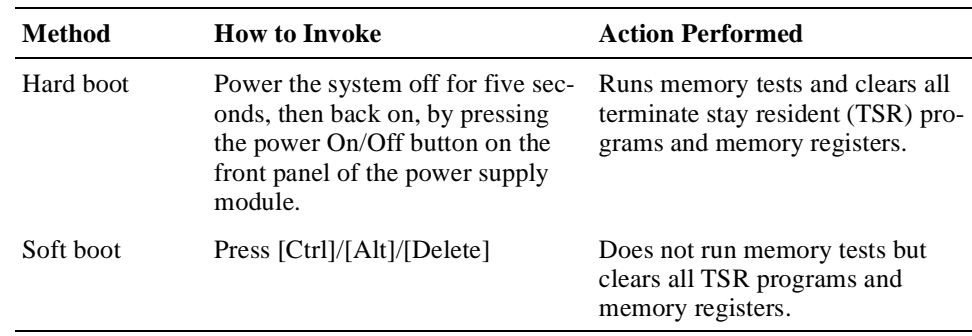

<span id="page-34-0"></span>This chapter explains how to troubleshoot systems that include the DIGITAL 5/233i CompactPCI SBC. Topics include:

- **•** Basic Troubleshooting Tips
- **•** [Troubleshooting Your System](#page-35-0)
- **•** [Responding to Blink Codes and Error Message](#page-40-0)s

### **4.1 Basic Troubleshooting Tips**

Most computer system failures result from incorrect installation, improper configuration, or incompatible application software or hardware. The following troubleshooting tips can help you solve most system problems:

- **•** Troubleshoot one problem at a time and make only one change at a time. For example, if the hard disk drive fails to boot, do not try all suggested corrective actions at once. Start with one suggestion, such as checking the cables. After securing the cables, try rebooting the system. If it does not work, try another suggestion.
- **•** Look for abnormal LED behavior. For example, make sure the power LED lights when you power on the system and that the drive access indicators light when using the diskette, hard disk, or CD–ROM drive.
- **•** If power-on self test (POST) errors appear on the monitor screen, run WIN-BIOS Setup and correct the problems identified by the POST error messages.
- **•** If you installed external devices, make sure all cables are correctly and securely connected to the appropriate devices.
- **•** If you installed internal devices, make sure nothing was bumped or jarred loose, and that all cable connections are securely in place.
- **•** Make sure all device drivers are installed correctly.
- **•** If your system hangs, soft boot the system (press the Ctrl, Alt, and Del keys simultaneously). If the system fails to boot, power it off, wait until the disk drives spin down completely, and power the system back on.
- **•** Pay close attention to error messages that appear on the monitor screen. If an error message is system related, se[e Section A.](#page-43-0)2 for recommended actions. If an error message is specific to the operating system, refer to the online help and appropriate operating system documentation.
- **•** Watch the speaker LED for blink codes. Record the number of blinks and their pattern. Check the blink code descriptions i[n Section A](#page-42-0).1 for recommended actions.
- <span id="page-35-0"></span>**•** After the POST completes, check each line of the system startup and configuration files as appropriate for the operating system being used.
- **•** Read any available README files. README files might be on the CD– ROM disk, or available as printed material. This information can help you set up, configure, and operate your system.

### **4.2 Troubleshooting Your System**

This section will help you troubleshoot problems in systems that include the DIG-ITAL 5/233i CompactPCI SBC. System problems are usually caused by components being jarred loose during relocation, loose cables, cables connected to the wrong devices, and external device failure.

Table 4–1 lists possible system problems with probable causes and corrective actions to take. If you are not able to solve a problem after consulting the information in this chapter, see the Warranty and Parts Information that shipped with the SBC for information on how to contact customer support.

<span id="page-36-0"></span>**Table 4–1 Troubleshooting System Problems** 

| Problem                                                                                                    | <b>Possible Cause</b>                                       | Action                                                                                                   |
|----------------------------------------------------------------------------------------------------|-------------------------------------------------------------|----------------------------------------------------------------------------------------------------|
| No response when the sys-<br>tem is powered on.                                                                                  | System is not plugged in.                                   | Power off the system, plug it in, and<br>power it back on.                                               |
|                                                                                                    | No power at the power outlet.                               | Use another power outlet.                                                                                |
|                                                                                                    | Voltage select switch is set incorrectly.                   | Adjust the voltage select switch.                                                                        |
|                                                                                                    | Internal system cables are loose.                           | Check the connections of all internal<br>cables.                                                         |
|                                                                                                    | CPU module components were jarred<br>loose during shipping. | Remove the CPU module and check<br>that the CPU and SIMMs are seated<br>properly.                        |
|                                                                                                    | Pins in a backplane connector are bent<br>or broken.        | Contact your service provider.                                                                           |
|                                                                                                    | Power supply failure.                                       | Contact your service provider.                                                                           |
|                                                                                                    | SBC failure.                                                | Replace the SBC.                                                                                         |
| Power is on and a display<br>appears on the monitor<br>screen, but the system does<br>not respond to keyboard or<br>mouse input. | Keyboard or mouse is not connected.                         | Connect the keyboard and mouse to<br>the front panel of the SBC.                                         |
|                                                                                                    | The keyboard or mouse is connected to<br>the wrong port.    | If the keyboard and mouse are con-<br>nected, confirm that they are con-<br>nected to the correct ports. |
| Power is on, but no display<br>appears on the monitor                                                                            | Brightness and contrast controls are<br>not set correctly.  | Adjust the brightness and contrast con-<br>trols.                                                        |
| screen.                                                                                                    | The monitor-off timer has powered the<br>monitor off.       | Press the [Shift] key to reactivate the<br>monitor.                                                      |
|                                                                                                    | The monitor is not powered on.                              | Power on the monitor.                                                                                    |
|                                                                                                    | The monitor cable is installed incor-<br>rectly.            | Check all monitor cable connections.                                                                     |
|                                                                                                    | The required video driver is not<br>installed.              | Install the required video driver.                                                                       |
|                                                                                                    | Monitor failure.                                            | Try another monitor.                                                                                     |
|                                                                                                    | Video controller failure.                                   | Replace the SBC.                                                                                         |

| Problem                               | <b>Possible Cause</b>                                                                 | <b>Action</b>                                                                                                    |
|---------------------------------------|---------------------------------------------------------------------------------------|----------------------------------------------------------------------------------------------------|
| Serial ports are not func-<br>tional. | A serial port cable is installed incor-<br>rectly.                                    | Check all serial port cable connections.                                                                                                    |
|                                       | The serial ports are disabled in the<br>BIOS setup.                                   | Run the BIOS setup utility and enable<br>the serial ports.                                                                                                    |
|                                       | Serial port failure.                                                                  | Try the other serial port. If the second<br>port fails, contact your service pro-<br>vider.                                                                    |
|                                       | Controller failure.                                                                   | Replace the SBC.                                                                                                    |
| Parallel port is not func-<br>tional. | The parallel port cable is installed<br>incorrectly.                                  | Check all parallel port cable connec-<br>tions.                                                                                                    |
|                                       | The parallel port is disabled or is not<br>configured correctly in the BIOS<br>setup. | Run the BIOS setup utility and enable<br>the parallel port. Also, make sure the<br>port is configured correctly for the<br>type of printer that is being used. |
|                                       | Parallel port failure.                                                                | Replace the SBC.                                                                                                    |
|                                       | Controller failure.                                                                   | Replace the SBC.                                                                                                    |
| Ethernet port is not func-<br>tional. | The Ethernet cable is installed incor-<br>rectly.                                     | Check all Ethernet cable connections.                                                                                                    |
|                                       | The onboard Ethernet controller is dis-<br>abled in the BIOS setup.                   | Run the BIOS setup utility and enable<br>the onboard Ethernet controller.                                                                                      |
|                                       | Ethernet port failure.                                                                | Replace the SBC.                                                                                                    |
|                                       | Ethernet controller failure.                                                          | Replace the SBC.                                                                                                    |
| <b>USB</b> port is not functional.    | A USB cable is installed incorrectly.                                                 | Check all USB cable connections.                                                                                                    |
|                                       | The USB ports are disabled or are not<br>configured correctly in the BIOS<br>setup.   | Run the BIOS setup utility and enable<br>the USB ports. Also, make sure the<br>USB ports are configured correctly for<br>the types of devices being used.      |
|                                       | USB port failure.                                                                     | Replace the SBC.                                                                                                    |
|                                       | Controller failure.                                                                   | Replace the SBC.                                                                                                    |

<span id="page-37-0"></span>**Table 4–1 Troubleshooting System Problems (Continued)**

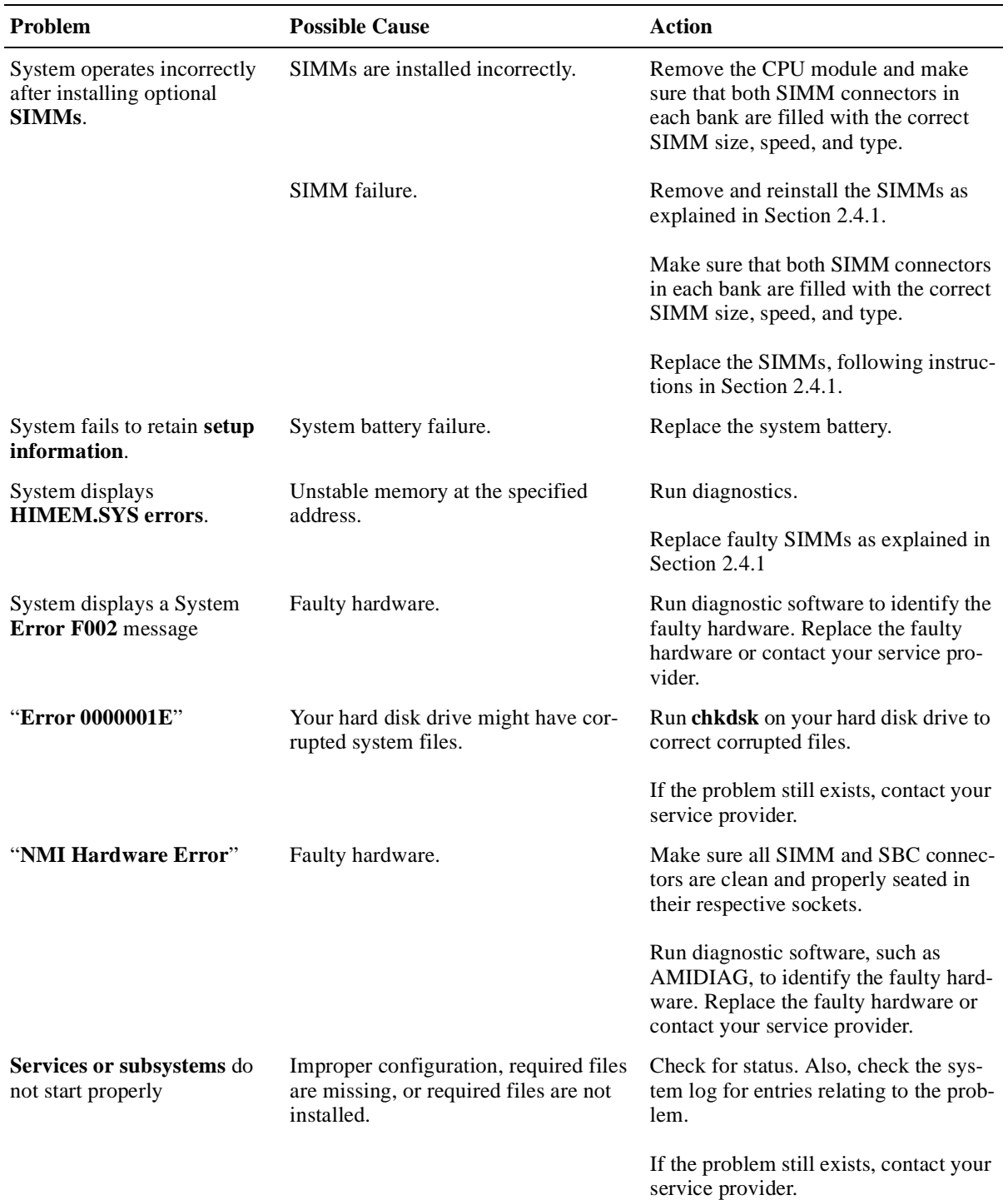

#### <span id="page-38-0"></span>**Table 4–1 Troubleshooting System Problems (Continued)**

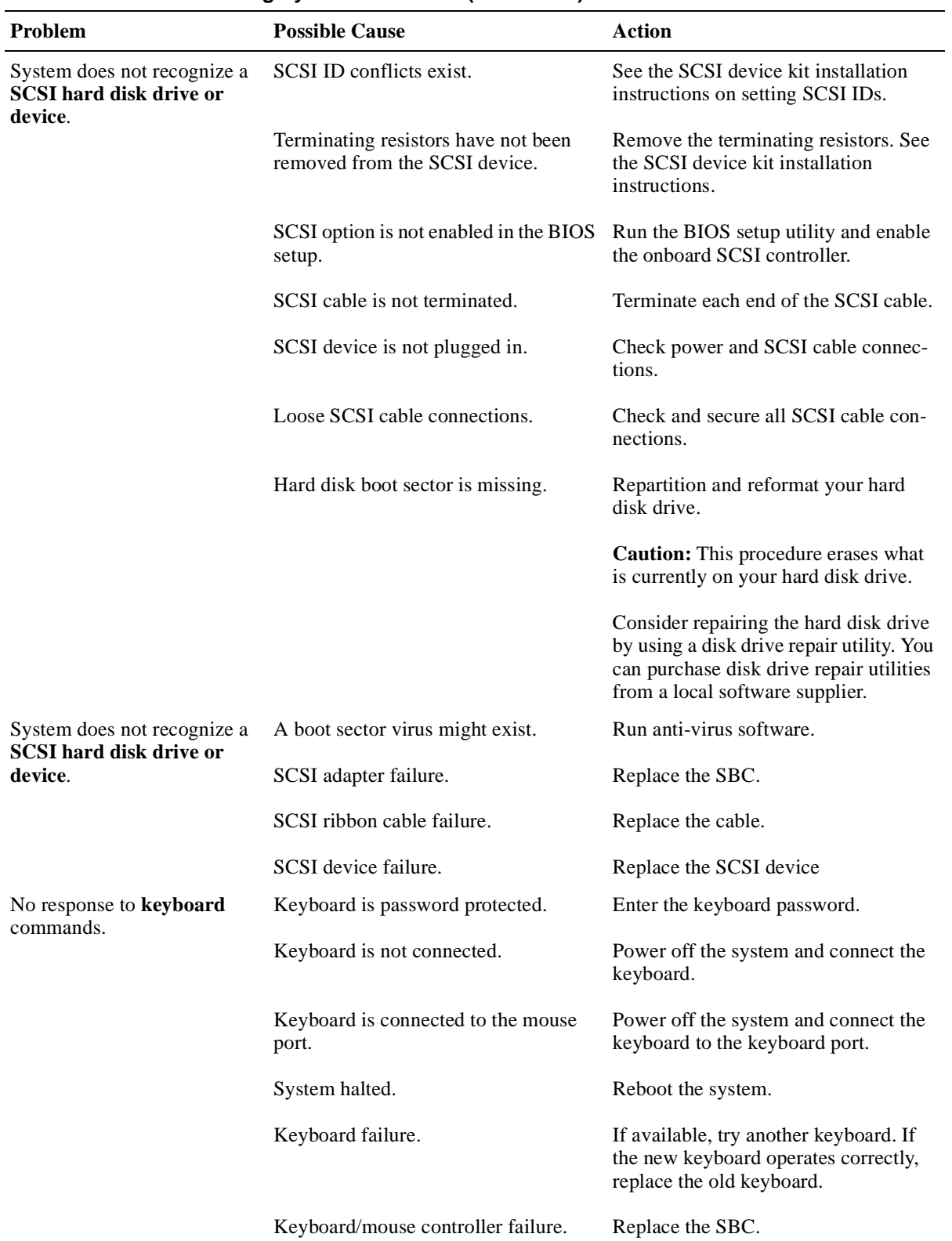

#### <span id="page-39-0"></span>**Table 4–1 Troubleshooting System Problems (Continued)**

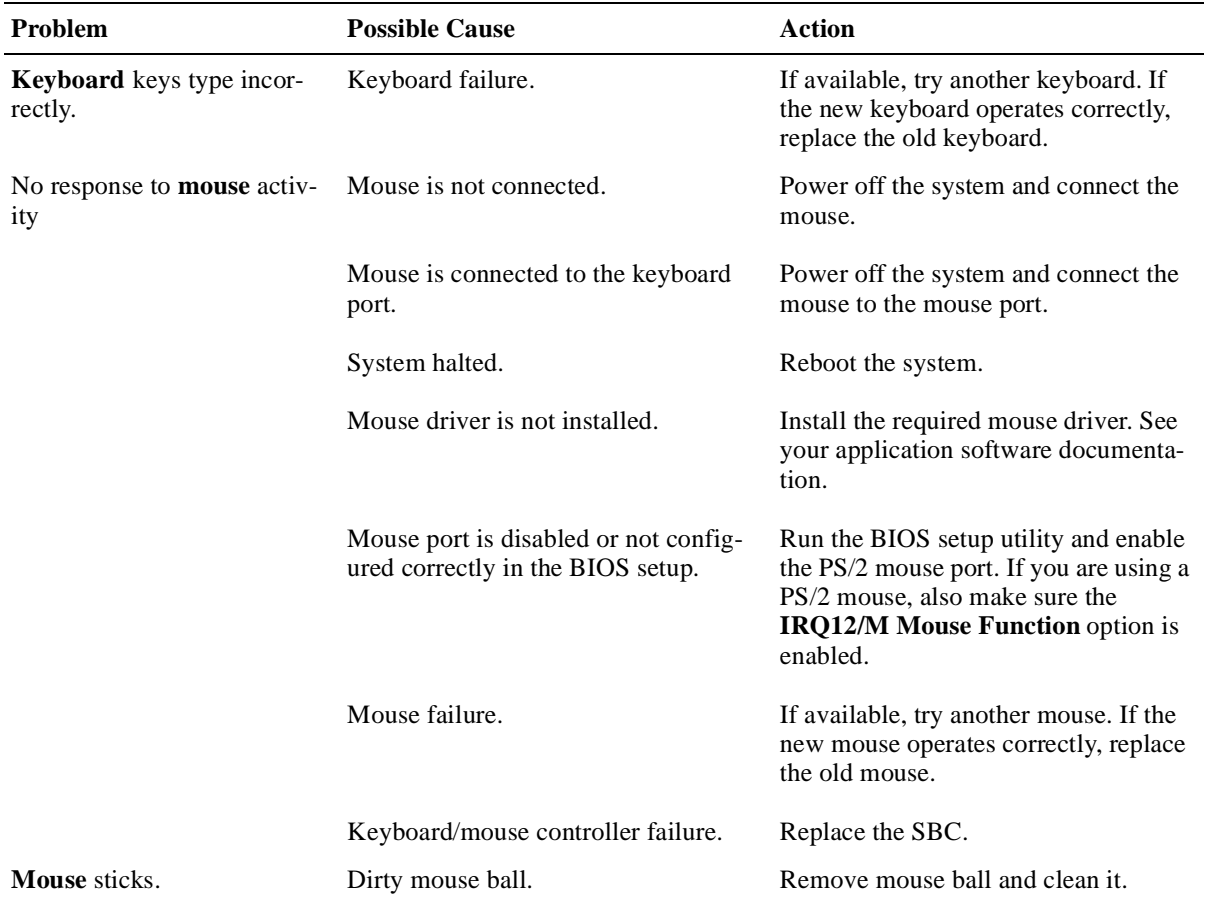

#### <span id="page-40-0"></span>**Table 4–1 Troubleshooting System Problems (Continued)**

### **4.3 Responding to Blink Codes and Error Messages**

When you power on your system, the BIOS runs power-on self test (POST) routines that initialize the system and compare the defined configuration with hardware that is actually installed. The system monitor or terminal displays codes and initialization messages as the POST routines run.

The BIOS reports errors with blink codes and error messages. A blink code is a series of light blinks on the system's speaker LED, which is identified [in Figure](#page-15-0)   $1-1.$ 

#### **Note**

The BIOS for DIGITAL 5/233i-8 CompactPCI systems displays blink codes on the speaker LED instead of sounding beep codes, because the systems do not include a speaker.

<span id="page-41-0"></span>The method the BIOS uses for reporting an error depends on when the error occurs as indicated in Table 4–2.

**Table 4–2 BIOS Error Reporting**

| If                                                           | Then                                                                                                    |
|--------------------------------------------------------------|----------------------------------------------------------------------------------------------------|
| The error occurs before the display device<br>is initialized | A series of blinks appear on the speaker<br>LED. Blink codes indicate that a fatal error<br>has occurred. For a listing of blink codes,<br>see Section A.1.                 |
| The error occurs after the display device is<br>initialized  | An error message is displayed. A prompt to<br>press the <f1> key might also appear with<br/>some error messages. For a listing of error<br/>messages, see Section A.2.</f1> |

#### **4.3.1 Responding to Blink Codes**

Table 4–3 lists corrective actions if the system displays blink codes on the speaker LED. For a listing of possible blink codes and descriptions, s[ee Section A](#page-42-0).1.

| If the LED Blinks       | Then                                                                                   |
|-------------------------|----------------------------------------------------------------------------------------|
| $1, 2,$ or $3$ times    | Reseat the memory SIMMs. If this does not correct the prob-<br>lem, replace the SIMMs. |
| 8 times                 | The video adapter is not accessible or has a problem. Replace<br>the SBC.              |
| 9 times                 | The BIOS PROM is not accessible or has a problem. Replace<br>the SBC.                  |
| 11 times                | A problem exists in the onboard cache memory. Replace the<br>SBC.                      |
| 4, 5, 6, 7, or 10 times | Replace the SBC.                                                                       |

**Table 4–3 Troubleshooting Based on Blink Codes**

#### **4.3.2 Responding to Error Messages**

If the BIOS detects an error while the system is powering up and the system monitor has been initialized and is functional, the BIOS displays an error message as follows:

ERROR Message Line 1

If this message appears, press the F1 key to continue.

The following message might also appear:

RUN SETUP UTILITY.

If this message appears, press the F1 key to run WINBIOS Setup.

For a listing of BIOS error messages and descriptions, s[ee Section A](#page-43-0).2.

 **A**

# <span id="page-42-0"></span>**Error Messages and Checkpoint Codes**

The BIOS reports errors with blink codes and error messages. A blink code is a series of light blinks on the system's speaker LED. For the location of the speaker LED, see [Figure 1–1](#page-15-0).

**Note**

The BIOS for DIGITAL 5/233i-8 CompactPCI systems displays blink codes on the speaker LED instead of sounding beep codes, because the systems do not include a speaker.

This appendix lists the blink codes and error messages with descriptions for quick reference.

### **A.1 BIOS Blink Codes**

The BIOS communicates fatal errors that halt the boot process prior to system monitor initialization by using blink codes. Table A–1 lists error messages.

| Number of<br><b>Blinks</b> | <b>Error Message</b>      | <b>Explanation</b>                                                                                                    | Action                                                                                  |
|----------------------------|---------------------------|----------------------------------------------------------------------------------------------------|-----------------------------------------------------------------------------------------|
| 1                          | Refresh failure           | The memory refresh circuitry<br>is faulty.                                                                                 | Reseat the memory SIMMs. If this<br>does not correct the problem,<br>replace the SIMMs. |
| 2                          | Parity error              | A parity error occurred in the<br>first 64 KB block of memory.                                                             | Reseat the memory SIMMs. If this<br>does not correct the problem,<br>replace the SIMMs. |
| 3                          | Base 64 KB memory failure | the first 64 KB block of mem- does not correct the problem,<br>ory.                                                        | A memory failure occurred in Reseat the memory SIMMs. If this<br>replace the SIMMs.     |
| $\overline{4}$             | Timer not operational     | A memory failure occurred in Replace the SBC.<br>the first 64 KB block of mem-<br>ory, or a timer is not function-<br>ing. |                                                                                         |
| 5                          | Processor error           | The CPU generated an error.                                                                                                | Replace the SBC.                                                                        |
| 6                          | $8042$ – gate A20 failure | The system is unable to<br>switch to protected mode.                                                                       | Replace the SBC.                                                                        |

**Table A–1 BIOS Blink Codes** 

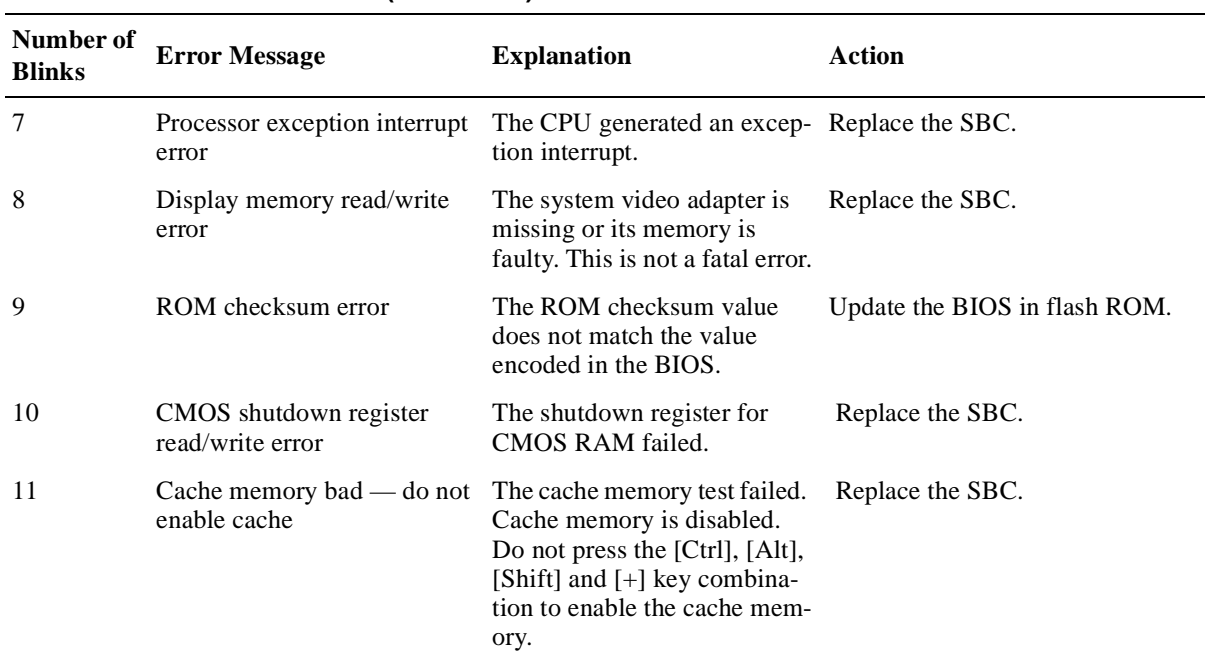

#### <span id="page-43-0"></span>**Table A–1 BIOS Blink Codes (Continued)**

### **A.2 BIOS Error Messages**

Table A–2 lists the error messages that the BIOS displays.

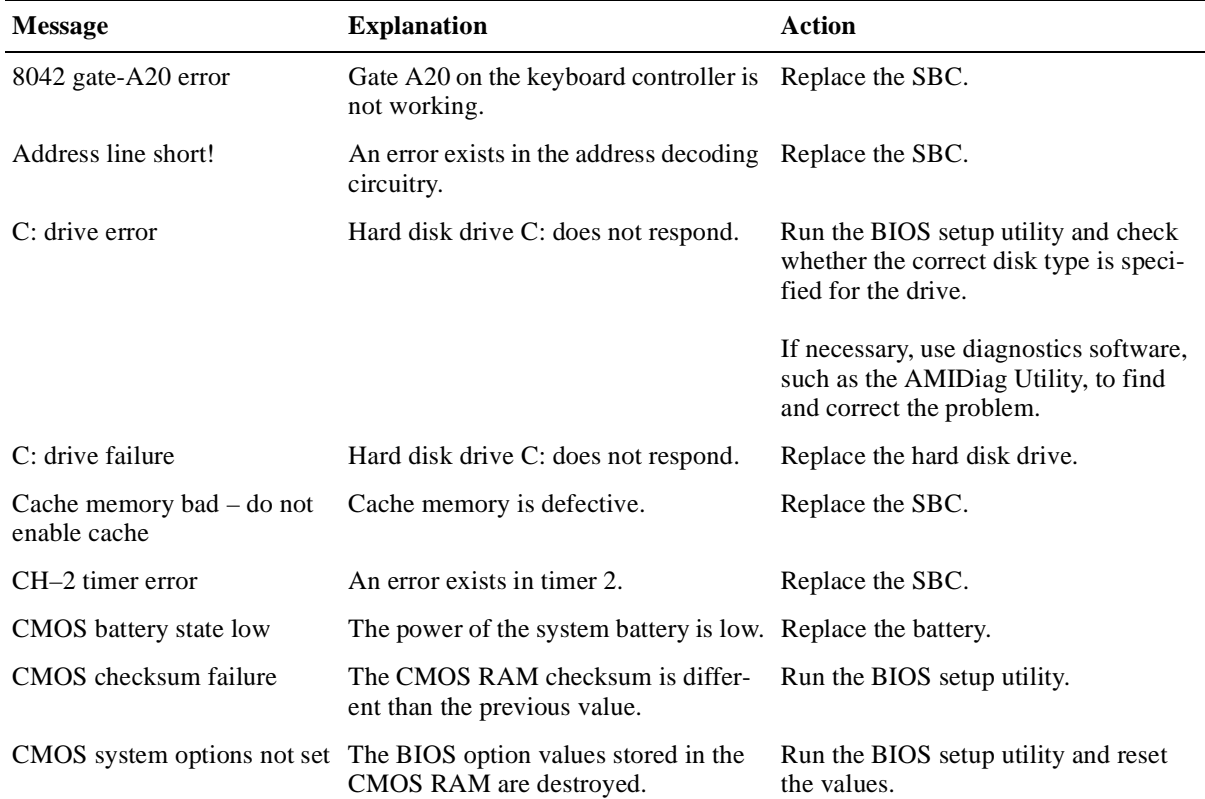

#### **Table A–2 Error Messages**

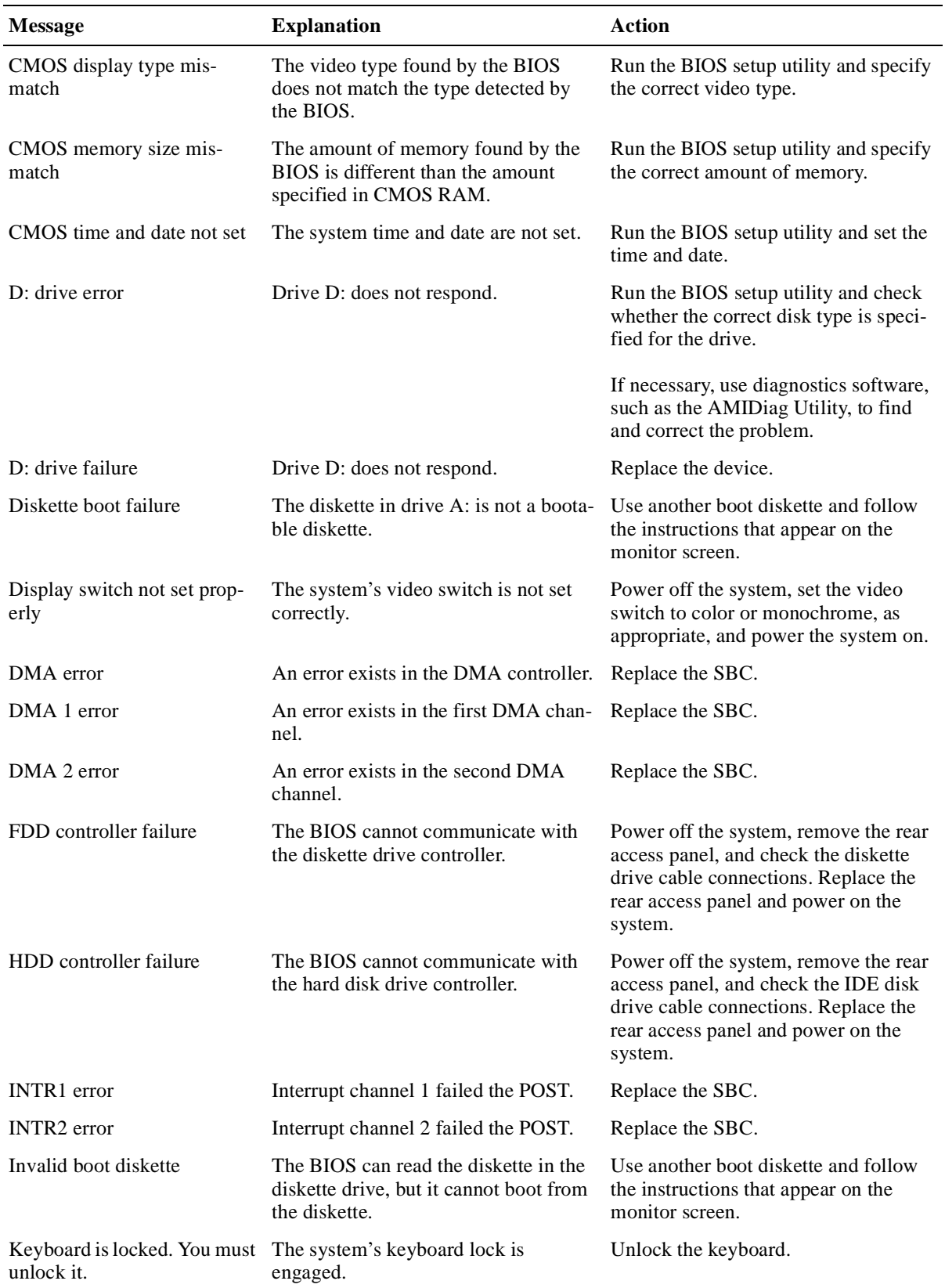

#### **Table A–2 Error Messages (Continued)**

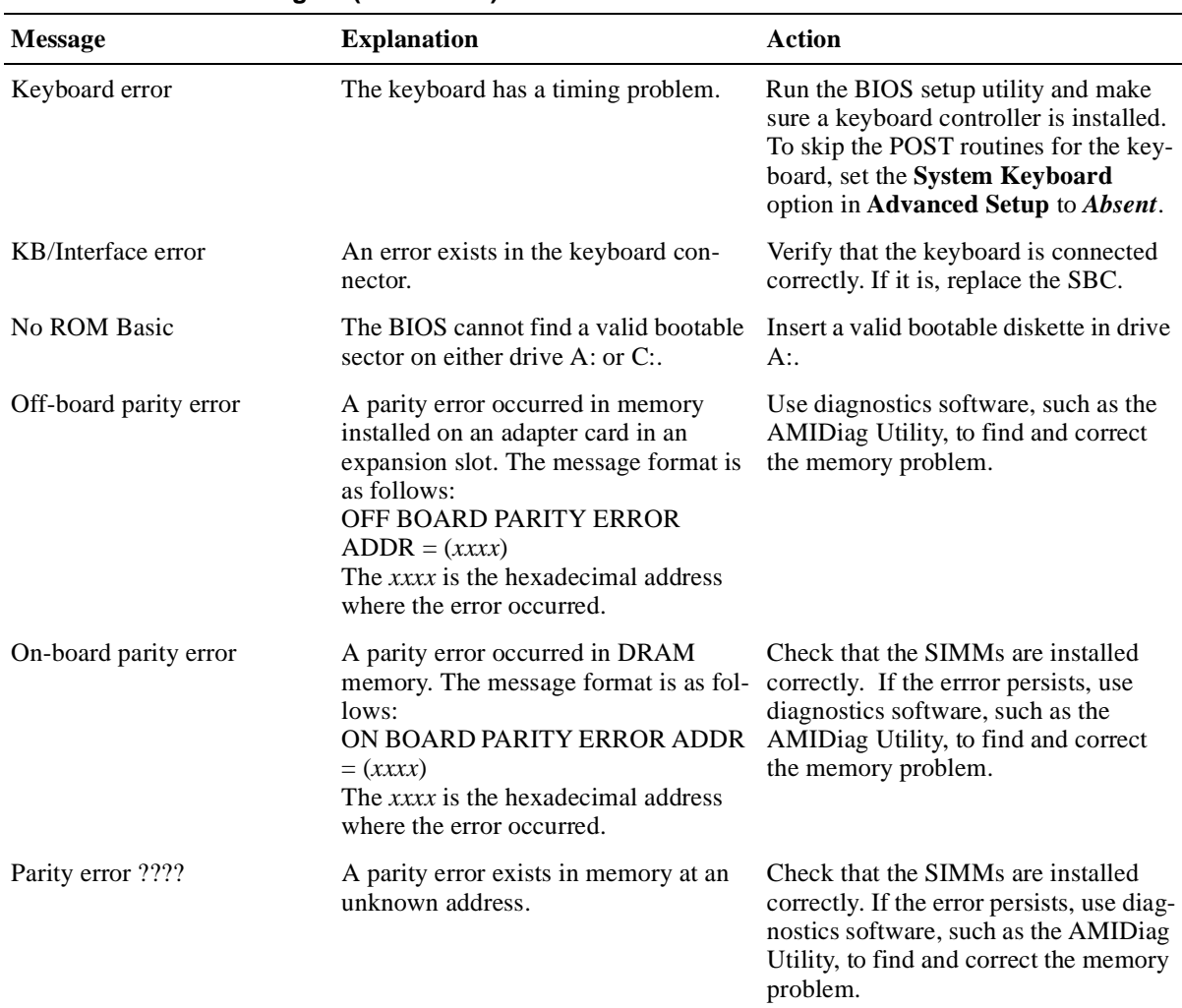

#### <span id="page-45-0"></span>**Table A–2 Error Messages (Continued)**

### **A.3 EISA BIOS Error Messages**

The EISA BIOS can generate additional error messages. None of these messages is fatal. Table A–3 lists the error messages.

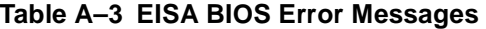

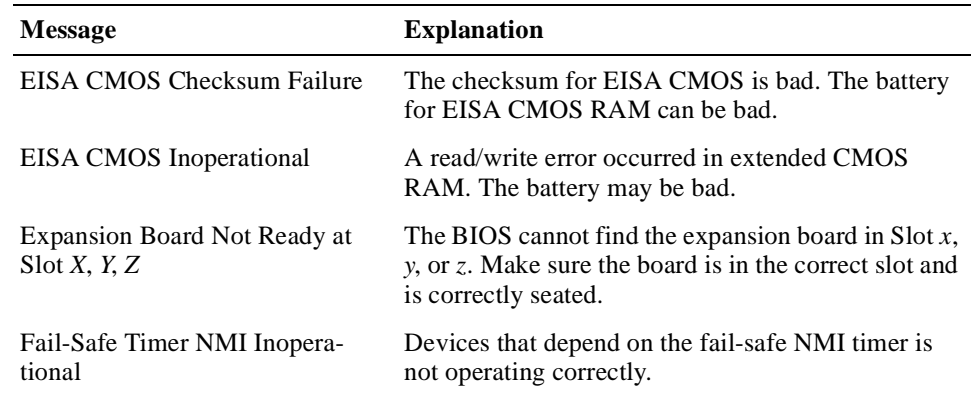

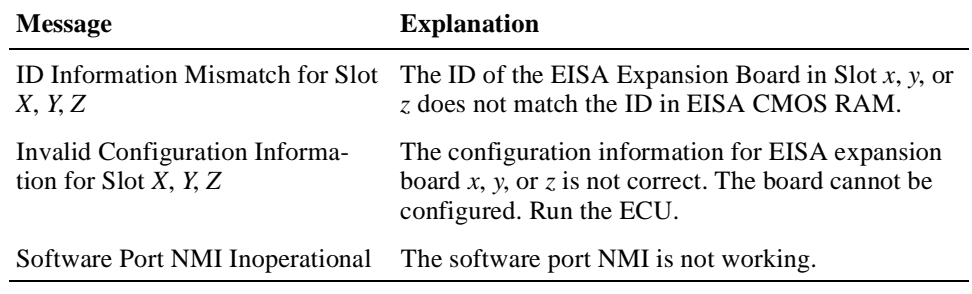

#### <span id="page-46-0"></span>**Table A–3 EISA BIOS Error Messages (Continued)**

### **A.4 ISA NMI Handler Messages**

Table A–4 lists ISA non-maskable interrupt (NMI) handler error messages.

| <b>Message</b>                      | <b>Explanation</b>                                                                                                    |
|-------------------------------------|----------------------------------------------------------------------------------------------------|
| Memory parity error at <i>xxxxx</i> | Memory failed. If the memory location can be deter-<br>mined, it is displayed as <i>xxxxx</i> . If not, the message<br>indicates a memory parity error.      |
| I/O card parity error at xxxxx      | An option module failed. If the address can be deter-<br>mined, it is displayed as <i>xxxxx</i> . If not, the message<br>indicates an I/O card parity error. |
| DMA bus timeout                     | A device has driven the bus signal for more than 7.8<br>microseconds.                                                                                        |

**Table A–4 ISA NMI Handler Messages**

### **A.5 EISA BIOS NMI Error Messages**

The EISA BIOS can generate additional NMI messages that are specific to EISA systems. Table A–5 lists these messages.

**Table A–5 EISA BIOS NMI Error Messages**

| <b>Message</b>                            | <b>Explanation</b>                                                                       |
|-------------------------------------------|------------------------------------------------------------------------------------------|
| BUS Timeout NMI at Slot n                 | A bus timeout NMI occurred at slot $n$ .                                                 |
| $(E)$ nable (D) isable Expansion<br>Board | Type E to enable the expansion board that had an<br>NMI or D to disable the board.       |
| n                                         | Expansion Board Disabled at Slot The expansion board in slot <i>n</i> has been disabled. |
| Expansion Board NMI at Slot n             | An expansion board NMI was generated from slot $n$ .                                     |
| Fail-Safe Timer NMI                       | A file-safe timer NMI has been generated.                                                |
| Software Port NMI                         | A software port NMI has been generated.                                                  |

### **A.6 POST Checkpoint Codes**

When AMIBIOS runs the POST diagnostics, it writes checkpoint codes to I/O port 0080h. If the system does not complete the boot process, you can attach diagnostic equipment to the system to read that I/O port. Section[s A.6.](#page-47-0)1 throug[h A.6.](#page-52-0)3 list the following types of checkpoint codes:

- **•** Uncompressed initialization checkpoint codes
- **•** Runtime checkpoint codes
- **•** Bus checkpoint codes

#### <span id="page-47-0"></span>**A.6.1 Uncompressed Initialization Checkpoint Codes**

Table A–6 lists the uncompressed initialization checkpoint codes in the order of execution.

**Table A–6 Uncompressed Initialization Checkpoint Codes**

| Code            | <b>Explanation</b>                                                                                                    |
|-----------------|----------------------------------------------------------------------------------------------------|
| D <sub>0</sub>  | The NMI is disabled and power on delay is starting. The initialization code<br>checksum will be verified.                                                                                                    |
| D1h             | Initializing the DMA controller, performing the keyboard controller BAT test,<br>starting memory refresh, and entering 4 GB flat mode.                                                                                                    |
| D3h             | Determining the amount of memory that is installed.                                                                                                    |
| D4h             | Returning to real mode, executing OEM patches, and setting the stack.                                                                                                    |
| D5h             | Passing control to the uncompressed code in shadow RAM at address<br>E000:0000h. The initialization code is copied to segment 0 and control will be<br>transferred to segment 0.                                                                                                    |
| D6h             | Control is in segment 0. Checking if the [Ctrl] [Home] key combination was<br>pressed and verifying the system BIOS checksum. If either [Ctrl] [Home] was<br>pressed or the system BIOS checksum is bad, jumping to checkpoint code<br>E0h. Otherwise, continue to checkpoint code D7h. |
| D7h             | Passing control to the interface module.                                                                                                    |
| D <sub>8h</sub> | Decompressing the main system BIOS runtime code.                                                                                                    |
| D9h             | Passing control to the main system BIOS in shadow RAM.                                                                                                    |

#### **A.6.2 Runtime Checkpoint Codes**

Runtime checkpoint codes are uncompressed in shadow RAM at address F0000h. Table A–7 lists the runtime checkpoint codes in order of execution.

**Table A–7 Runtime Checkpoint Codes** 

| Code             | <b>Explanation</b>                                                                                   |
|------------------|----------------------------------------------------------------------------------------------------|
| 03h              | The NMI is disabled. Checking for a soft reset or a power on condition.                              |
| 0.5 <sub>h</sub> | The BIOS stack has been built. Disabling cache memory.                                               |
| 06h              | Uncompressing the POST code.                                                                         |
| 07 <sub>h</sub>  | Initializing the CPU and the CPU data area.                                                          |
| 08 <sub>h</sub>  | Calculating the CMOS checksum.                                                                       |
| 0 <sub>Bh</sub>  | Performing any required initialization before the keyboard BAT command is<br>issued.                 |
| 0 <sub>Ch</sub>  | The keyboard controller input buffer is free. Issuing the BAT command to the<br>keyboard controller. |

**Table A–7 Runtime Checkpoint Codes (Continued)**

| Code            | <b>Explanation</b>                                                                                                    |
|-----------------|----------------------------------------------------------------------------------------------------|
| 0Eh             | The keyboard controller BAT command result is verified. Performing any nec-<br>essary initialization after the keyboard controller BAT command test.                                                                                   |
| 0Fh             | Initialization after the keyboard controller BAT command test is complete.<br>Writing the keyboard command byte.                                                                                                    |
| 10 <sub>h</sub> | The keyboard controller command byte is written. Issuing the pin 23 and pin 24<br>blocking and unblocking commands.                                                                                                    |
| 11h             | Checking whether the [End] or [Ins] keys were pressed when the system was<br>powered on. Initializing CMOS RAM if the AMIBIOS POST option to initial-<br>ize CMOS RAM in every boot was set in AMIBCP or the [End] key was<br>pressed. |
| 12h             | Disabling DMA controllers 1 and 2 and interrupt controllers 1 and 2.                                                                                                    |
| 13h             | The video display is disabled. Port B is initialized. Initializing the chipset.                                                                                                    |
| 14h             | Starting the 8254 timer test.                                                                                                    |
| 19h             | The 8254 timer test is complete. Starting the memory refresh test.                                                                                                    |
| 1Ah             | The memory refresh line is toggling. Checking the 15 second on/off time.                                                                                                    |
| 23h             | Reading the 8024 input port and disabling the MEGAKEY Green PC feature.<br>Making the BIOS code segment writable and performing any necessary config-<br>uration before initializing the interrupt vectors.                            |
| 24h             | The configuration required before interrupt vector initialization is complete.<br>Starting interrupt vector initialization.                                                                                                    |
| 25h             | Interrupt vector initialization complete. Clearing the password if the POST<br>DIAG switch is on.                                                                                                    |
| 27h             | Completing initialization required before video mode is set.                                                                                                    |
| 28h             | Initialization required before the video mode is set and is complete. Configur-<br>ing the monochrome and color mode settings.                                                                                                    |
| 2Ah             | Initializing bus initialization system, static, and output devices, if present. See<br>Section A.6.3 for more information.                                                                                                    |
| 2Bh             | Passing control to the video ROM for any required configuration before the<br>video ROM test.                                                                                                    |
| 2Ch             | All necessary processing before passing control to the video ROM is complete.<br>Looking for and passing control to the video ROM.                                                                                                    |
| 2D <sub>h</sub> | The video ROM returned control to the BIOS POST. Performing processing<br>that is required after the video ROM had control.                                                                                                    |
| 2Eh             | Completed post-video ROM test processing. If the EGA/VGA controller is not<br>found, performing the display memory read/write test.                                                                                                    |
| 2Fh             | The EGA/VGA controller was not found. Starting the display memory read/<br>write test.                                                                                                    |
| 30 <sub>h</sub> | The display memory read/write test passed. Looking for retrace checking.                                                                                                    |
| 31 <sub>h</sub> | The display memory read/write test or retrace checking failed. Performing the<br>alternate display memory read/write test.                                                                                                    |

32h The alternate display memory read/write test passed. Looking for alternate display retrace checking. 34h Video display checking is complete. Setting the display mode. 37h The display mode is set. Displaying the power-on message. 38h Initializing the bus input, IPL, and general devices, if present. Se[e Section A.6.](#page-52-0)3 for more information. 39h Displaying bus initialization error messages. Se[e Section A.6.](#page-52-0)3 for more information. 3Ah The new cursor position is read and saved. Displaying the Hit <DEL> message. 40h Preparing the descriptor tables. 42h The descriptor tables are prepared. Entering protected mode for the memory test. 43h Entered protected mode. Enabling interrupts for diagnostics mode. 44h Interrupts are enabled if the diagnostics switch is on. Initializing data to check memory wraparound at 0:0. 45h Data is initialized. Checking for memory wraparound at 0:0 and determining the total amount of memory installed. 46h The memory wraparound test is complete. The total memory calculation is complete. Writing patterns to test memory. 47h The memory pattern was written to extended memory. Writing patterns to the base 640 KB of memory. 48h The memory patterns were written to base memory. Determining the amount of memory below 1 MB. 49h The amount of memory below 1 MB was found and verified. Determining the amount of memory above 1 MB of memory. 4Bh The amount of memory above 1 MB was found and verified. Checking for a soft reset and clearing the memory below 1 MB for the soft reset. If this is a power-on situation, going to checkpoint 4Eh. 4Ch The memory below 1 MB was cleared for a soft reset. Clearing the memory above 1 MB. 4Dh The memory above 1 MB was cleared for a soft reset. Saving the memory size. Going to checkpoint 52h. 4Eh The memory test started, but not as the result of a soft reset. Displaying the first 64 KB memory size. 4Fh The memory size display started. The display is updated during the memory test. Performing the sequential and random memory test. 50h The memory below 1 MB was tested and initialized. Adjusting the displayed memory size for relocation and shadowing. 51h The memory size display was adjusted for relocation and shadowing. Testing **Code Explanation**

**Table A–7 Runtime Checkpoint Codes (Continued)**

the memory above 1 MB.

**Table A–7 Runtime Checkpoint Codes (Continued)**

| Code | <b>Explanation</b>                                                                                                    |
|------|----------------------------------------------------------------------------------------------------|
| 52h  | The memory above 1 MB was tested and initialized. Saving the memory size<br>information.                                              |
| 53h  | The memory size information and the CPU registers are saved. Entering real<br>mode.                                                   |
| 54h  | Shutdown was successful. The CPU is in real mode. Disabling the Gate A20<br>line, parity, and the NMI.                                |
| 57h  | The A20 address line, parity, and the NMI are disabled. Adjusting the memory<br>size depending on relocation and shadowing.           |
| 58h  | The memory size was adjusted for relocation and shadowing. Clearing the Hit<br><del> message.</del>                                   |
| 59h  | The Hit <del> message is cleared. The <wait> message is displayed. Start-<br/>ing the DMA and interrupt controller test.</wait></del> |
| 60h  | The DMA page register test passed. Performing the DMA controller 1 base reg-<br>ister test.                                           |
| 62h  | The DMA controller 1 base register test passed. Performing the DMA control-<br>ler 2 base register test.                              |
| 65h  | The DMA controller 2 base register test passed. Programming DMA controllers<br>1 and 2.                                               |
| 66h  | Completed programming DMA controllers 1 and 2. Initializing the 8259 inter-<br>rupt controller.                                       |
| 7Fh  | Extended NMI source enabling is in progress.                                                                                          |
| 80h  | The keyboard test started. Clearing the output buffer and checking for stuck<br>keys. Issuing the keyboard reset command.             |
| 81h  | A keyboard reset error or stuck key was found. Issuing the keyboard controller<br>interface test command.                             |
| 82h  | The keyboard controller interface test completed. Writing the command byte<br>and initializing the circular buffer.                   |
| 83h  | The command byte was written and global initialization has completed. Check-<br>ing for a locked key.                                 |
| 84h  | Locked key checking is complete. Checking for a memory size mismatch with<br>the CMOS RAM data.                                       |
| 85h  | The memory size check is complete. Displaying a soft error and checking for a<br>password or bypassing WINBIOS Setup.                 |
| 86h  | The password was checked. Performing required programming before WIN-<br>BIOS Setup runs.                                             |
| 87h  | The programming before WINBIOS Setup runs is complete. Uncompressing<br>the WINBIOS Setup code and executing WINBIOS Setup.           |
| 88h  | Returned from WINBIOS Setup and cleared the screen. Performing required<br>programming after WINBIOS Setup runs.                      |
| 89h  | The programming after WINBIOS Setup ran is complete. Displaying the<br>power-on screen message next.                                  |

**Table A–7 Runtime Checkpoint Codes (Continued)**

| Code | <b>Explanation</b>                                                                                                    |
|------|----------------------------------------------------------------------------------------------------|
| 8Bh  | The first screen message was displayed. The <wait> message is displayed.<br/>Performing the PS/2 mouse check and an extended BIOS data area allocation<br/>check.</wait> |
| 8Ch  | Programming the WINBIOS Setup options.                                                                                                    |
| 8Dh  | The WINBIOS Setup options are programmed. Resetting the hard disk drive<br>controller.                                                                                   |
| 8Fh  | The hard disk drive controller was reset. Configuring the diskette drive control-<br>ler.                                                                                |
| 91h  | The diskette drive controller was configured. Configuring the hard disk drive<br>controller.                                                                             |
| 95h  | Initializing the bus option ROMs starting at address C800h. For more informa-<br>tion, see Section A.6.3.                                                                |
| 96h  | Initializing before passing control to the adaptor ROM at address C800h.                                                                                                 |
| 97h  | Initialization before the C800h adaptor ROM gains control completed. Check-<br>ing the adaptor ROM.                                                                      |
| 98h  | The adaptor ROM had control and returned control to the BIOS POST. Per-<br>forming any required processing after the option ROM returned control.                        |
| 99h  | Initialization required after the option ROM test completed. Configuring the<br>timer data area and printer base address.                                                |
| 9Ah  | Setting the timer and printer base addresses. Setting the RS-232 base address.                                                                                           |
| 9Bh  | Returned after setting the RS-232 base address. Performing any required ini-<br>tialization before the coprocessor test.                                                 |
| 9Ch  | Required initialization before the coprocessor test is complete. Initializing the<br>coprocessor.                                                                        |
| 9Dh  | Coprocessor initialized. Performing required initialization after the coprocessor<br>test.                                                                               |
| 9Eh  | Initialization after the coprocessor test is complete. Checking the extended key-<br>board, keyboard ID, and Num Lock key. Issuing the keyboard ID command.              |
| A2h  | Displaying soft errors.                                                                                                    |
| A3h  | The soft error display completed. Setting the keyboard typematic rate.                                                                                                   |
| A4h  | The keyboard typematic rate is set. Programming the memory wait states.                                                                                                  |
| A5h  | Memory wait state programming is complete. Clearing the screen and enabling<br>parity and the NMI.                                                                       |
| A7h  | NMI and parity are enabled. Performing any initialization required before pass-<br>ing control to the adapter ROM at address E000h.                                      |
| A8h  | Initialization before passing control to the adapter ROM at address E000h is<br>complete. Passing control to the adapter ROM at address E000h.                           |
| A9h  | Returned from the adapter ROM at address E000h. Performing required initial-<br>ization after the E000h option ROM has control.                                          |
| AAh  | Initialization after E000h option ROM control completed. Displaying the sys-                                                                                             |

tem configuration.

<span id="page-52-0"></span>**Table A–7 Runtime Checkpoint Codes (Continued)**

| Code             | <b>Explanation</b>                                                                                   |
|------------------|----------------------------------------------------------------------------------------------------|
| ABh              | Building the multiprocessor table, if necessary                                                      |
| ACh              | Uncompressing the Device Initialization Manager (DIM) data and initializing<br>the DIM POST.         |
| B <sub>0</sub> h | Displaying the system configuration.                                                                 |
| B1h              | Copying code to specific areas.                                                                      |
| 00 <sub>h</sub>  | Copying code to specific areas is complete. Passing control to the boot loader at<br><b>INT 19h.</b> |
|                  |                                                                                                    |

#### **A.6.3 Bus Checkpoint Codes**

The system BIOS passes control to different buses at various checkpoints. Table A–8 lists the bus checkpoint codes.

**Table A–8 Bus Checkpoint Codes**

| Code | <b>Explanation</b>                                                             |
|------|--------------------------------------------------------------------------------|
| 2Ah  | Initializing the different bus system, static, and output devices, if present. |
| 38h  | Initializing bus input, IPL, and general devices, if present.                  |
| 39h  | Displaying bus initialization messages, if there are any.                      |
| 95h  | Initializing the bus adapter ROMs from addresses C8000h through D8000h.        |

While the bus routines have control, additional checkpoints are written to I/O port address 0080h. These checkpoints identify the routines that are executed and consist of two parts:

- **•** A low nibble (four bits) that represents the system BIOS checkpoint where control is passed to the different bus routines
- **•** A high nibble (four bits) that indicates a routine is being executed on different buses

<span id="page-53-0"></span>Table A–9 lists the possible settings for the additional bus checkpoints.

**Bits Value Explanation** <7:4> 0000 0001 0010 0011 0100 0101 0110 0111 Function 0. Disable all devices on the bus. Function 1. Initialize static devices on the bus. Function 2. Initialize output devices on the bus. Function 3. Initialize input devices on the bus. Function 4. Initialize IPL devices on the bus. Function 5. Initiate general devices on the bus. Function 6. Initialize error reporting on the bus. Function 7. Initialize add-on ROMs for all buses.  $<3:0> 0$ 1 2 3 4 5 Generic Device Initialization Manager (DIM) Onboard system devices ISA devices EISA devices ISA plug and play devices PCI devices

**Table A–9 Additional Bus Checkpoint Codes**

# **Index**

### **A**

Air circulation, [1-8](#page-19-0) Altitude, [1-7](#page-18-0)

### **B**

Battery, [1-5](#page-16-0) BIOS, [3-1](#page-28-0) blink codes, [A-1](#page-42-0) error messages, [4-8](#page-41-0), [A-2](#page-43-0) EISA bus, [A-4](#page-45-0) error reporting, [4-7](#page-40-0) errors reported by, [A-1](#page-42-0) recalling settings of, [3-4](#page-31-0) version of, [3-2](#page-29-0) Blink codes, [4-8](#page-41-0), [A-1](#page-42-0) Boot device troubleshooting, [4-6](#page-39-0) Bus checkpoint codes, [A-11](#page-52-0)

### **C**

Cables, [1-2](#page-13-0) Checkpoint codes, [A-5](#page-46-0) bus, [A-11](#page-52-0) runtime, [A-6](#page-47-0) uncompressed initialization[, A-6](#page-47-0) Configuration adjusting, [3-5](#page-32-0) Configuration display, [3-2](#page-29-0) **Connectors** single-board computer (SBC)[, 1-4](#page-15-0) CPU, [1-5](#page-16-0) CPU reset button, [1-4](#page-15-0)

### **D**

Device driver diskette[, 3-4](#page-31-0) Device drivers, [1-2](#page-13-0) installing, [3-4](#page-31-0) Documentation, [1-2](#page-13-0) Drivers, [1-2](#page-13-0)

### **E**

EISA bus BIOS error messages, [A-4](#page-45-0) Environmental requirements[, 1-7](#page-18-0) Error messages, [4-8](#page-41-0), [A-1](#page-42-0), [A-2](#page-43-0) for EISA BIOS, [A-4](#page-45-0) ISA bus, [A-5](#page-46-0) Ethernet connector on single-board computer (SBC)[, 1-4](#page-15-0) setting jumper for front or rear[, 2-3](#page-22-0) Ethernet front/rear I/O access jumper block[, 2-3](#page-22-0) Ethernet I/O access jumper[, 1-4](#page-15-0) Ethernet port troubleshooting, [4-4](#page-37-0)

### **H**

Hard boot, [3-5](#page-32-0) Humidity, relative, [1-7](#page-18-0)

#### **I** I/O

adjusting jumpers for front or rear[, 2-3](#page-22-0) jumper blocks, [2-3](#page-22-0) Initialization checkpoint codes[, A-6](#page-47-0)

installing, [2-8](#page-27-0) ISA bus error messages, [A-5](#page-46-0)

### **J**

J1 CompactPCI connector[, 1-4](#page-15-0) J2 CompactPCI connector[, 1-4](#page-15-0) J4 CompactPCI connector on single-board computer (SBC)[, 1-4](#page-15-0) J5 CompactPCI connector on single-board computer (SBC)[, 1-4](#page-15-0) Jumper blocks, [2-3](#page-22-0) **Jumpers** for specifying I/O access[, 1-4](#page-15-0)

### **K**

Keyboard troubleshooting, [4-7](#page-40-0) Keyboard connector[, 1-4](#page-15-0) Kit contents, [1-1](#page-12-0)

### **L**

LEDs, [1-4](#page-15-0) Lithium battery *[See](#page-16-0)* Battery

### **M**

Memory, [1-2](#page-13-0), [1-5](#page-16-0) requirements for, [1-5](#page-16-0) troubleshooting, [4-5](#page-38-0) valid configurations of[, 1-5](#page-16-0) Mouse troubleshooting, [4-7](#page-40-0) Mouse connector, [1-4](#page-15-0)

### **N**

NMI handler *[See](#page-46-0)*Non-maskable interrupt (NMI) handler Non-maskable interrupt (NMI) handler[, A-5](#page-46-0)

### **O**

Operating system booting, [3-4](#page-31-0) installing, [3-3](#page-30-0)

### **P**

Parallel port troubleshooting, [4-4](#page-37-0)

Parallel port connector on single-board computer (SBC)[, 1-4](#page-15-0) Power supply, [2-2](#page-21-0) Power-on self test (POST) diagnostics[, 3-1](#page-28-0)[, 4-7](#page-40-0) checkpoint codes for, [A-5](#page-46-0) Precautions, [2-2](#page-21-0) PS/2 keyboard/mouse connector[, 1-4](#page-15-0)

### **R**

Relative humidity[, 1-7](#page-18-0) Requirements environmental, [1-7](#page-18-0) system, [1-7](#page-18-0) Reset button, [1-4](#page-15-0) Runtime checkpoint codes[, A-6](#page-47-0)

### **S**

SCSI connector on single-board computer (SBC)[, 1-4](#page-15-0) Serial ports on single-board computer (SBC)[, 1-4](#page-15-0) troubleshooting, [4-4](#page-37-0) Shock, [1-8](#page-19-0) SIMM connectors, [1-4](#page-15-0) Single-board computer (SBC)[, 1-2](#page-13-0)[, 2-8](#page-27-0) components of, [1-4](#page-15-0) installing, [2-1](#page-20-0), [2-7](#page-26-0) layout of, [1-3](#page-14-0) powering on, [3-1](#page-28-0) Soft boot, [3-5](#page-32-0) Status LEDs, [1-4](#page-15-0) Storage troubleshooting, [4-6](#page-39-0) SVGA connector *[See](#page-15-0)* Video connector System powering off, [3-5](#page-32-0) requirements for, [1-7](#page-18-0) restarting, [3-5](#page-32-0) troubleshooting, [4-1](#page-34-0) System configuration[, 3-2](#page-29-0) adjusting, [3-5](#page-32-0) System management display[, 3-3](#page-30-0) System startup, [3-1](#page-28-0)

### **T**

Temperature range, [1-7](#page-18-0) Troubleshooting, [4-1](#page-34-0)

### **U**

Uncompressed initialization checkpoint codes, [A-6](#page-47-0) Universal serial bus (USB) connectors adjusting jumper for front or rear[, 2-3](#page-22-0) on single-board computer (SBC)[, 1-4](#page-15-0) Universal serial bus (USB) front/rear I/O access jumper block, [2-3](#page-22-0) Universal serial bus (USB) I/O access jumper, [1-4](#page-15-0) Universal serial bus (USB) ports troubleshooting, [4-4](#page-37-0)

### **V**

Vibration, [1-8](#page-19-0) Video connector on single-board computer (SBC)[, 1-4](#page-15-0)

### **W**

Windows NT operating system booting, [3-4](#page-31-0) installing, [3-3](#page-30-0)